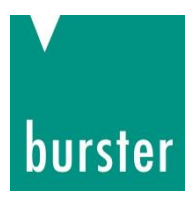

# BETRIEBSANLEITUNG

## **Digitaler Messverstärker für DMS-Sensoren mit IO-Link Schnittstelle Typ 9210**

© 2024 burster präzisionsmesstechnik gmbh & co kg

Hersteller: burster präzisionsmesstechnik gmbh & co kg Alle Rechte vorbehalten Talstr. 1 - 5 Postfach 1432 DE-76593 Gernsbach DE-76587 Gernsbach

Gültig ab: 24.05.2024 Tel.: (+49) 07224-645-0 Fax.: (+49) 07224-645-88 E-Mail: info@burster.de www.burster.de

4532-BA9210DE-5199-031527

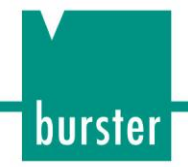

#### Garantie-Haftungsausschluss

Alle Angaben in der vorliegenden Dokumentation wurden mit großer Sorgfalt erarbeitet, zusammengestellt und unter Einschaltung wirksamer Kontrollmaßnahmen reproduziert. Irrtümer und technische Änderungen sind vorbehalten. Die vorliegenden Informationen sowie die korrespondierenden technischen Daten können sich ohne vorherige Mitteilung ändern. Kein Teil dieser Dokumentation darf ohne vorherige Genehmigung durch den Hersteller reproduziert werden, oder unter Verwendung elektronischer Systeme verarbeitet oder weiterverarbeitet werden.

Bauelemente, Geräte und Messwertsensoren von burster präzisionsmesstechnik (nachstehend "Produkt" genannt) sind das Erzeugnis zielgerichteter Entwicklung und sorgfältiger Fertigung. Für die einwandfreie Beschaffenheit und Funktion dieser Produkte übernimmt burster ab dem Tag der Lieferung Garantie für Material- und Fabrikationsfehler entsprechend der in der Produktbegleitenden Garantie-Urkunde ausgewiesenen Frist. burster schließt jedoch Garantie- oder Gewährleistungsverpflichtungen sowie jegliche darüberhinausgehende Haftung aus für Folgeschäden, die durch den unsachgemäßen Gebrauch des Produkts verursacht werden, hier insbesondere die implizierte Gewährleistung der Marktgängigkeit sowie der Eignung des Produkts für einen bestimmten Zweck. burster übernimmt darüber hinaus keine Haftung für direkte, indirekte oder beiläufig entstandene Schäden sowie Folge- oder sonstige Schäden, die aus der Bereitstellung und dem Einsatz der vorliegenden Dokumentation entstehen.

## **Inhaltsverzeichnis**

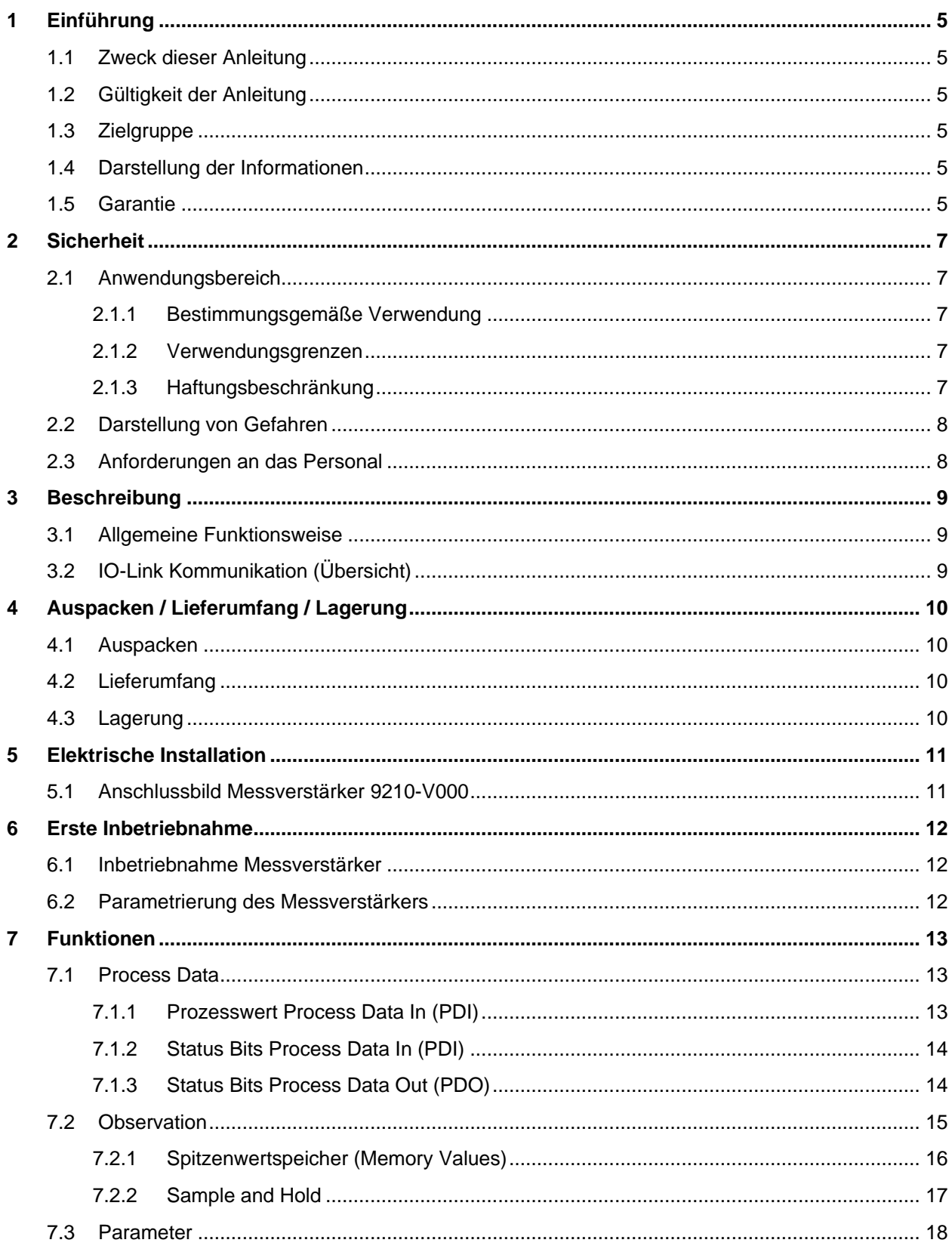

burster

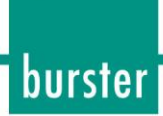

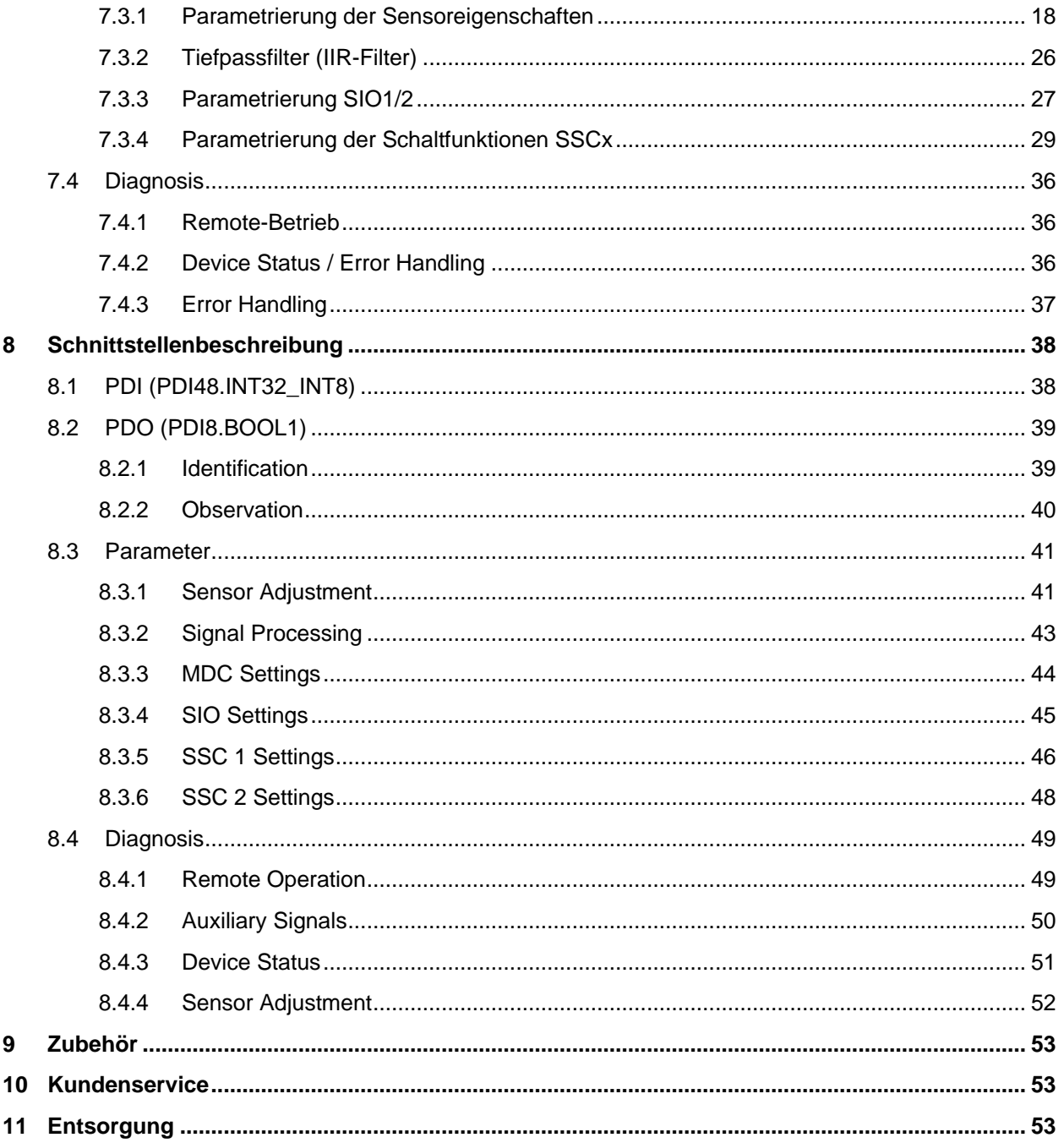

## <span id="page-4-0"></span>**1 Einführung**

### <span id="page-4-1"></span>**1.1 Zweck dieser Anleitung**

Die vorliegende Betriebsanleitung soll helfen, mit dem Gerät vertraut zu werden und aus seiner hohen Leistungsfähigkeit den vollen Funktionsnutzen zu ziehen.

Die Betriebsanleitung enthält wichtige Hinweise für den sicheren, sachgerechten und effektiven Einsatz des Geräts. Befolgen Sie die Anweisungen sorgfältig, um Reparaturkosten und Ausfallzeiten zu vermindern und die Zuverlässigkeit und Lebensdauer des Geräts zu erhöhen.

### <span id="page-4-2"></span>**1.2 Gültigkeit der Anleitung**

Diese Betriebsanleitung ist ausschließlich für den Digitalen Messverstärker für DMS-Sensoren mit IO-Link-Schnittstelle Typ 9210 (künftig: Gerät) gültig.

### <span id="page-4-3"></span>**1.3 Zielgruppe**

Diese Betriebsanleitung richtet sich an das Personal für den Einbau und die Bedienung des Geräts.

### <span id="page-4-4"></span>**1.4 Darstellung der Informationen**

Damit Sie mit dieser Anleitung schnell und sicher arbeiten können, werden einheitliche Formatierungen, Bezifferungen, Symbole, Warnhinweise (siehe Kapite[l 2.2\)](#page-7-0), Begriffe und Abkürzungen verwendet.

- Handlungsanweisungen werden durch einen Pfeil gekennzeichnet.
- **Hinweis:** Diese Hinweise sollten beachtet werden, um die korrekte Handhabung des Geräts zu gewährleisten.

**WICHTIG:** Beachten Sie die Angaben in der Betriebsanleitung.

### <span id="page-4-5"></span>**1.5 Garantie**

burster präzisionsmesstechnik gmbh & co kg gibt eine Herstellergarantie für die Dauer von 24 Monaten nach Auslieferung.

Innerhalb dieser Zeit werden ggf. anfallende Reparaturen kostenlos ausgeführt. Davon ausgenommen sind Schäden, welche auf einen unsachgemäßen Gebrauch zurückzuführen sind.

Beachten Sie folgendes, wenn Sie das Gerät für eine Reparatur einschicken:

- Handelt es sich um eine Beanstandung, bringen Sie am Gehäuse des Gerätes eine Notiz an, die den aufgetretenen Fehler stichwortartig beschreibt.
- Technische Daten können jederzeit ohne Ankündigung geändert werden. Ebenso weisen wir ausdrücklich darauf hin, dass für Folgeschäden jegliche Haftung ausgeschlossen wird.
- Versand nur in geeigneter Verpackung.

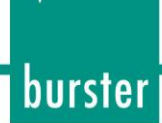

#### Umbauten und Veränderungen

**Hinweis:** Wenn Sie das Gerät während der Garantiezeit öffnen oder auseinandernehmen, erlischt Ihr Garantieanspruch **sofort**.

Es befinden sich keine Teile im Gerät, die durch den Anwender gewartet werden können oder sollen. Nur das Fachpersonal des Herstellers darf das Gerät öffnen.

Jede Veränderung am Gerät ohne schriftliche Zustimmung der burster präzisionsmesstechnik gmbh & co kg ist verboten. Bei Missachtung ist die Haftung für Schäden durch die burster präzisionsmesstechnik gmbh & co kg ausgeschlossen.

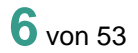

## <span id="page-6-0"></span>**2 Sicherheit**

**WICHTIG:** Betriebsanleitung vor Gebrauch sorgfältig lesen und für späteres Nachschlagen aufbewahren.

### <span id="page-6-1"></span>**2.1 Anwendungsbereich**

#### <span id="page-6-2"></span>**2.1.1 Bestimmungsgemäße Verwendung**

Dieses Produkt ist ein Präzisionsgerät und dient zur Erfassung von Objekten, Gegenständen oder physikalischen Messgrössen sowie der Aufbereitung bzw. Bereitstellung von Messwerten als elektrische Grösse für das übergeordnete System.

Sofern dieses Produkt nicht speziell gekennzeichnet ist, darf es nicht für den Betrieb in explosionsgefährdeter Umgebung eingesetzt werden.

#### <span id="page-6-3"></span>**2.1.2 Verwendungsgrenzen**

Wenn das Gerät innerhalb seiner Spezifikation und unter Beachtung der Sicherheitsvorschriften betrieben wird, geht von ihm keine Gefahr aus.

Für Sach- und Personenschäden, die als Folge eines falschen Einbaus, Bedienung oder Interpretation der Messergebnisse entstehen, wird vom Hersteller keine Haftung übernommen.

#### <span id="page-6-4"></span>**2.1.3 Haftungsbeschränkung**

Alle Angaben und Hinweise in dieser Anleitung wurden unter Berücksichtigung der geltenden Normen und Vorschriften, des Stands der Technik und unserer langjährigen Erkenntnisse und Erfahrungen zusammengestellt.

Der Hersteller übernimmt keine Haftung für Schäden aufgrund folgender Punkte:

- Nichtbeachtung der Anleitung
- Bestimmungswidrige Verwendung
- Einsatz von unqualifiziertem Personal
- Eigenmächtige Umbauten

Es gelten die im Liefervertrag vereinbarten Verpflichtungen, die Allgemeinen Geschäftsbedingungen und die Lieferbedingungen des Herstellers sowie seiner Zulieferer und die zum Zeitpunkt des Vertragsabschlusses gültigen gesetzlichen Regelungen.

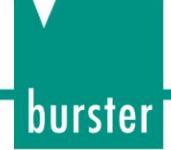

### <span id="page-7-0"></span>**2.2 Darstellung von Gefahren**

In dieser Bedienungsanleitung warnt folgende Darstellung vor Gefahren:

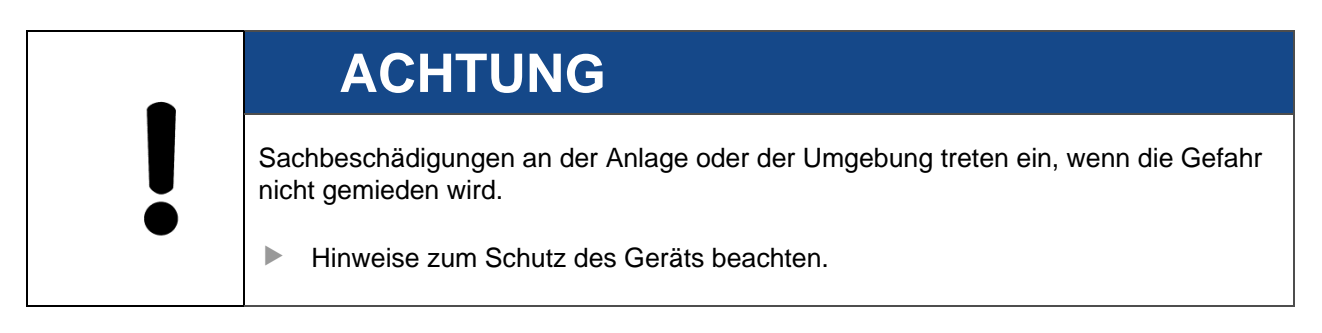

## <span id="page-7-1"></span>**2.3 Anforderungen an das Personal**

Das bedienende Personal muss die jeweils betreffenden Vorschriften kennen. Es muss diese Vorschriften anwenden. Für die Bedienung des Geräts darf nur geschultes Personal unter Kenntnis der geltenden Sicherheitsvorschriften eingesetzt werden.

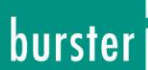

## <span id="page-8-0"></span>**3 Beschreibung**

### <span id="page-8-1"></span>**3.1 Allgemeine Funktionsweise**

Die Verstärkerelektronik verarbeitet Signale von Sensoren mit Dehnmessstreifen (DMS) und überträgt die Messwerte digital. Die Kommunikation erfolgt nach IO-Link-Standard.

## <span id="page-8-2"></span>**3.2 IO-Link Kommunikation (Übersicht)**

Die IO-Link-Kommunikation erfolgt über zyklische und azyklische Daten:

#### • **Zyklische Daten:**

Daten, die vom Gerät automatisch und in regelmässigen Abständen übertragen werden (Prozessdaten).

#### • **Azyklische Daten:**

Daten, die vom Gerät nur nach Auftrag übertragen werden. Über diesen Datenstrom kann das Gerät parametriert werden (Einstellbare Daten). Zusätzlich ermöglichen die azyklischen Daten die Übertragung von Daten zur Diagnose (Diagnosedaten).

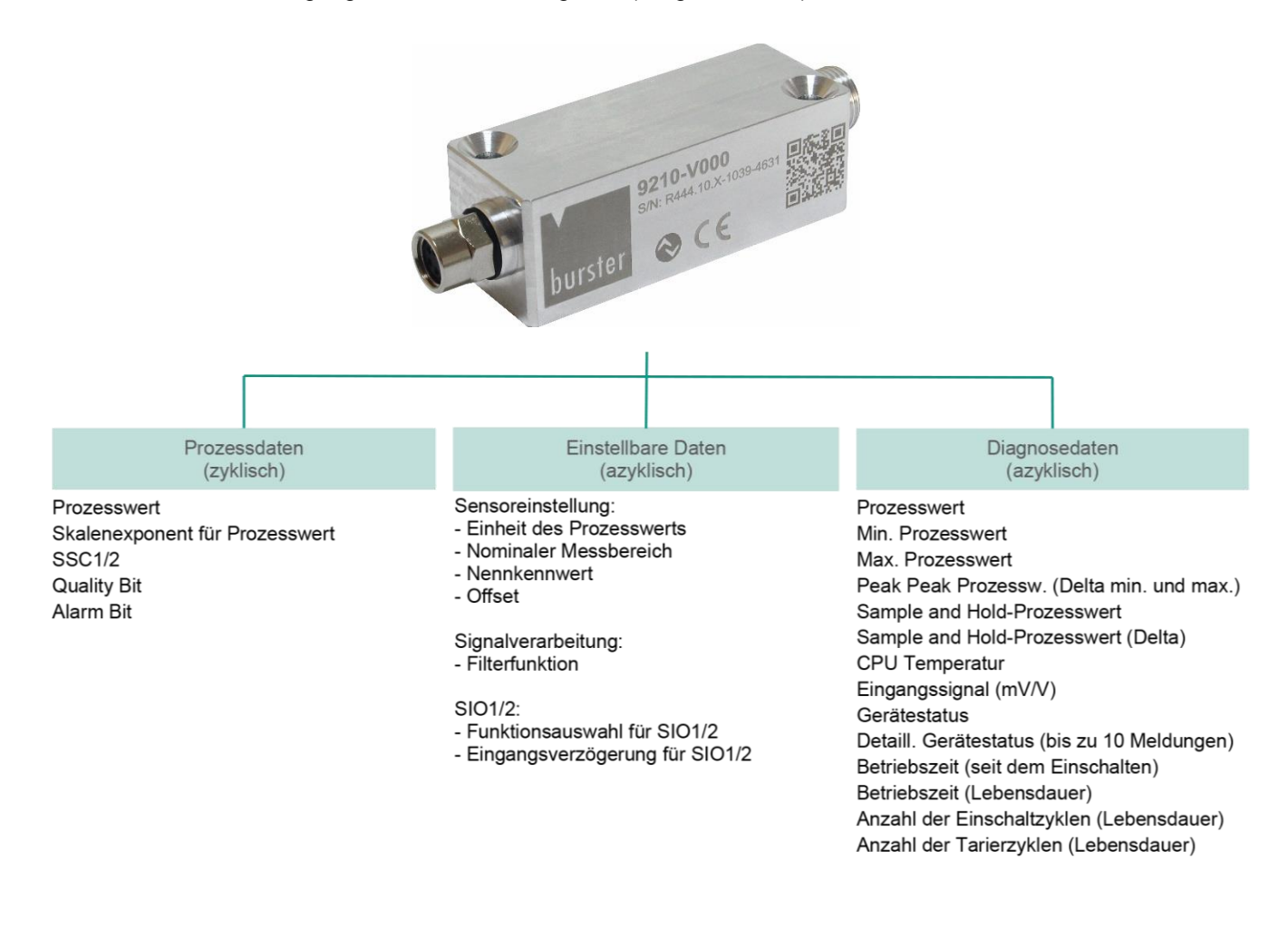

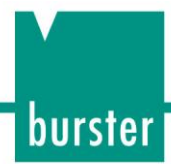

## <span id="page-9-0"></span>**4 Auspacken / Lieferumfang / Lagerung**

### <span id="page-9-1"></span>**4.1 Auspacken**

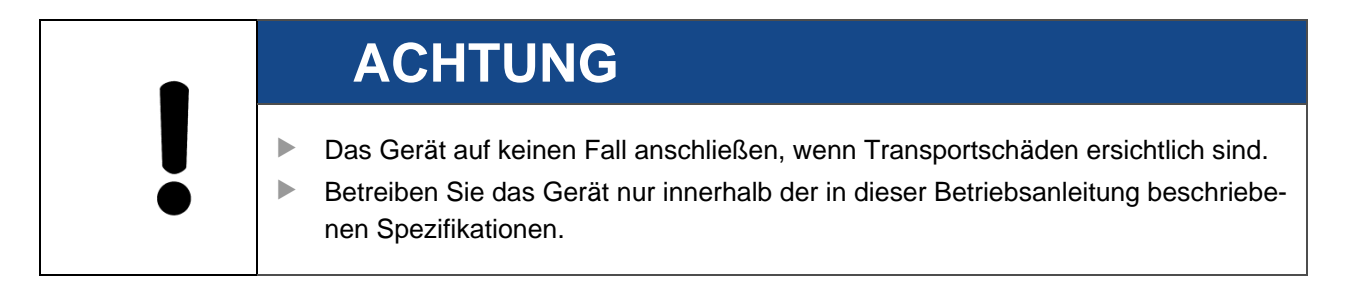

 Prüfen Sie das Gerät auf Beschädigungen. Sollte der Verdacht auf einen Transportschaden bestehen, benachrichtigen Sie den Zusteller innerhalb von 72 Stunden.

Die Verpackung muss durch den Vertreter des Herstellers und / oder des Zustellers aufbewahrt werden.

Der Transport des Geräts darf nur in der Originalverpackung oder in einer gleichwertigen Verpackung erfolgen.

## <span id="page-9-2"></span>**4.2 Lieferumfang**

• IO-Link Messverstärker Typ 9210

## <span id="page-9-3"></span>**4.3 Lagerung**

Lagern Sie das Gerät nur unter folgenden Bedingungen:

- Umgebungsluftfeuchte 20 … 85 %
- Trocken und staubfrei lagern
- Keinen aggressiven Medien aussetzen
- Vor Sonneneinstrahlung schützen
- Mechanische Erschütterungen vermeiden
- Nicht im Freien aufbewahren
- Temperatur zwischen -40 °C und + 85 °C
- **Hinweis:** Wenn Sie die Lagerungsbedingungen eingehalten haben, sind nach der Lagerung keine besonderen Maßnahmen zur Inbetriebnahme nötig.

## <span id="page-10-0"></span>**5 Elektrische Installation**

### <span id="page-10-1"></span>**5.1 Anschlussbild Messverstärker 9210-V000**

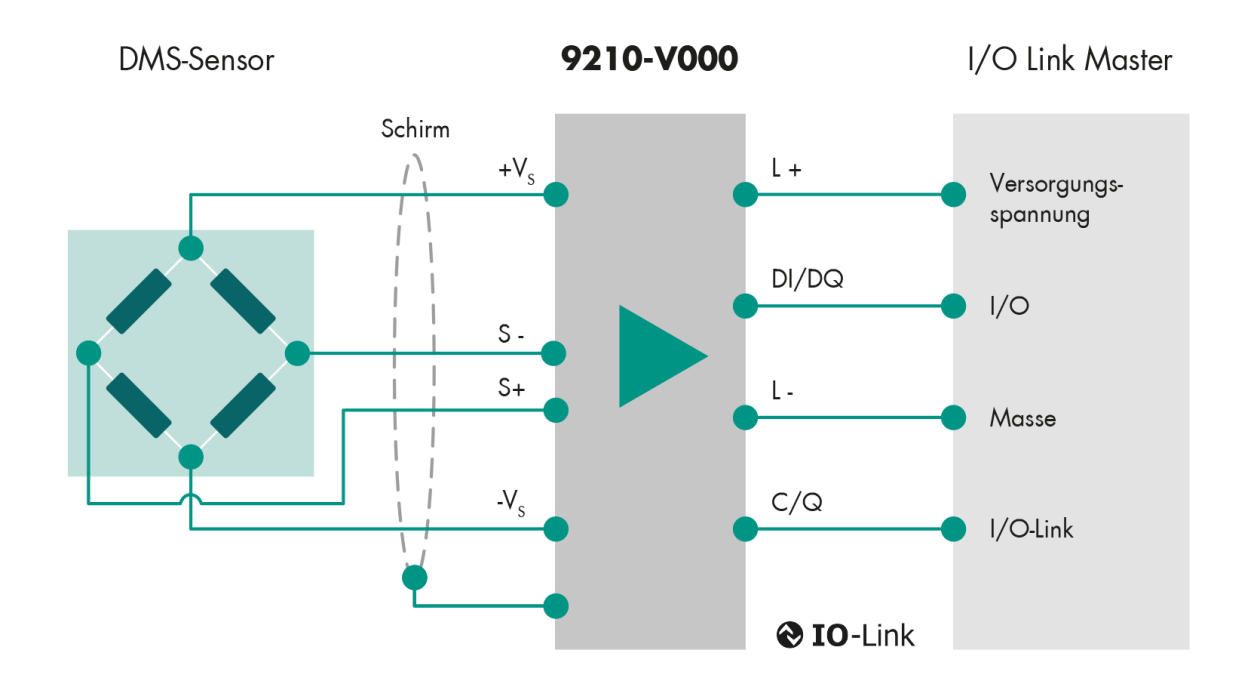

Abbildung 1: Anschluss Messverstärker 9210-V000

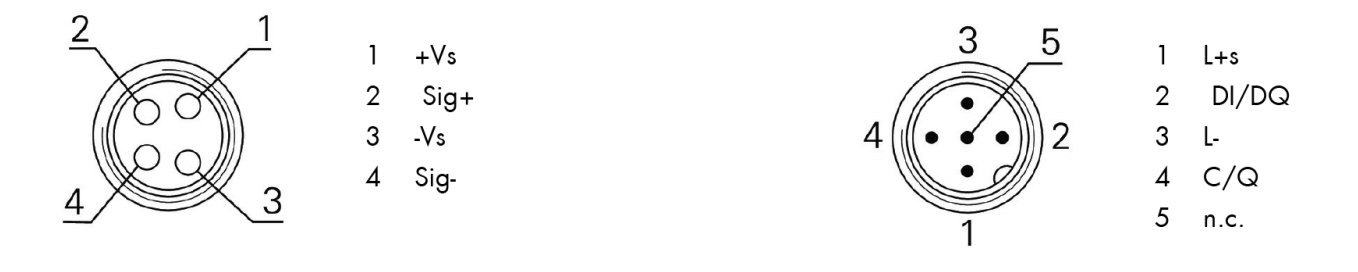

Elektrischer Anschluss Sensorseite

Elektrischer Anschluss Steuerungsseite

Abbildung 2: Elektrischer Anschluss Messverstärker 9210-V000

burster

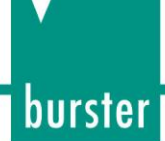

## <span id="page-11-0"></span>**6 Erste Inbetriebnahme**

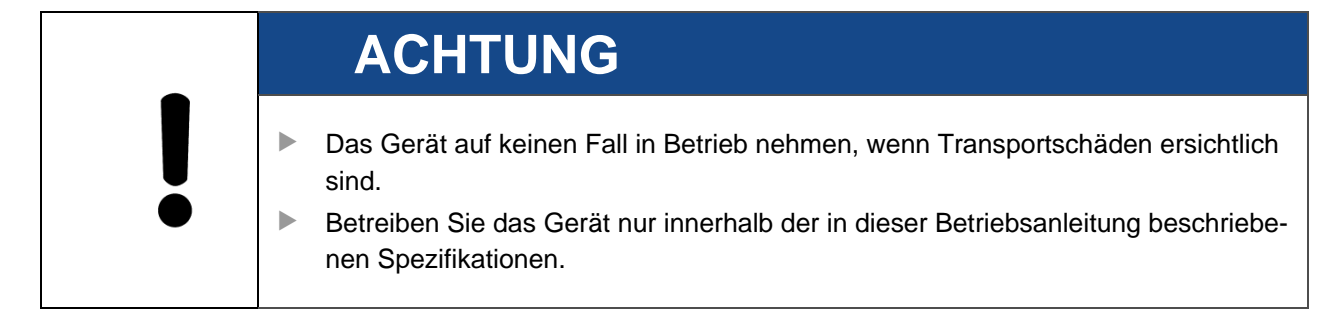

### <span id="page-11-1"></span>**6.1 Inbetriebnahme Messverstärker**

Der Messverstärker-Eingang ist standardmässig auf 1 mV/V eingestellt. Bei optionalem Abgleich ist der Messverstärker auf dem anzuschließenden Sensor justiert.

### <span id="page-11-2"></span>**6.2 Parametrierung des Messverstärkers**

**Hinweis:** Für die Parametrierung benötigen Sie einen IO-Link Master und die IODD des Messverstärkers. Die IODD finden Sie als Download unter [www.burster.de](http://www.burster.de/) oder unter [ioddfinder.io-link.com.](https://ioddfinder.io-link.com/)

Für die Anpassung des Messverstärkers an Ihre Anwendung stehen Ihnen folgende Parametriermöglichkeiten zur Verfügung (Parametrierung erfolgt über IO-Link):

- Sensoreinstellung:
	- Einheit des Prozesswerts
	- Nominaler Messbereich
	- Kennwert
	- Offset
- Signalverarbeitung:
	- Filterfunktion
- SIO1/2:
	- Funktionsauswahl für SIO1/2
	- Eingangsverzögerung für SIO1/2
- IO-Link Kommunikation (zyklische Daten)
	- Signalauswahl
- SSC1/SSC2:
	- Modus (Single Point / Window / Two Point)
	- **Hysterese**
	- Antwortverzögerung
	- Pulsdauer

**12**von 53

## <span id="page-12-0"></span>**7 Funktionen**

### <span id="page-12-1"></span>**7.1 Process Data**

Im Register Process Data werden der Prozesswert sowie die einzelnen Status Bits ausgegeben.

#### <span id="page-12-2"></span>**7.1.1 Prozesswert Process Data In (PDI)**

Hier wird der zyklische Prozesswert ausgegeben. Unter *Parameter* | *MDC Selection Source* wählen Sie aus, was hier über die IO-Link Kommunikation (zyklisch) ausgegeben werden soll. Es steht folgende Auswahl zur Verfügung:

- Prozesswert
- Min. Prozesswert
- Max. Prozesswert
- Peak Peak Prozesswert (Delta zwischen min. und max. Prozesswert)
- Sample and Hold-Prozesswert
- Sample and Hold-Prozesswert (Delta)

**Hinweis:** Der zyklische Prozesswert wird grundsätzlich als Int32 übertragen. Zur Vereinfachung werden deshalb auch alle prozesswertbezogenen azyklischen Parameter/Werte als int32 übertragen. Der Skalierungsexponent -5 wird in der IODD abgebildet, jedoch nicht von allen Mastern angewendet. Somit erfolgt die Darstellung je nach Master als Int32 oder als Int32 skaliert mit 10-5.

Der Prozesswert wird in derjenigen Einheit übertragen, die in der Eingangsskalierung parametriert worden ist (N, μm/m, kg, t). Unabhängig von der Einheit wird der Prozesswert immer mit dem identischen Exponenten ausgegeben:

• MDC Descriptor. Scale Exponent  $= -5$ 

Dadurch können Prozesswerte von bis zu ±20000 übertragen werden. Der im Verstärker darstellbare Prozesswert ist jeweils das doppelte des eingestellten nominalen Messbereich des Sensors:

2 x Parameter, Nominal Process Value

Bei sehr kleinen Nominalwerten wird die Auflösung zunehmend abgeschnitten. Allerdings kann dann auch eine andere Einheit gewählt werden, die besser zum fixen Exponenten passt (z. B. 100 N statt 0,1 kN).

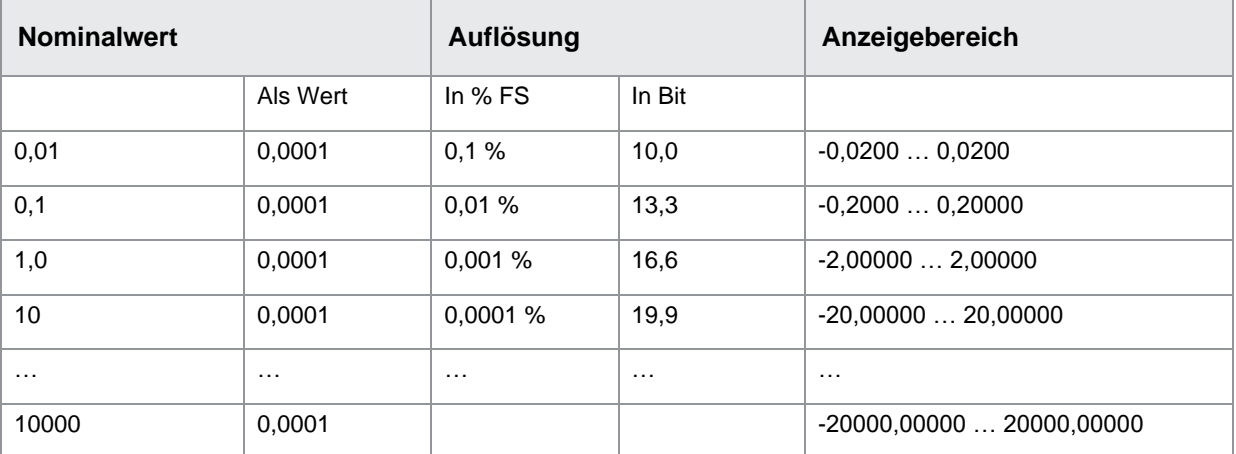

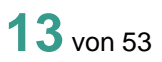

### <span id="page-13-0"></span>**7.1.2 Status Bits Process Data In (PDI)**

Folgende Bits werden ausgegeben:

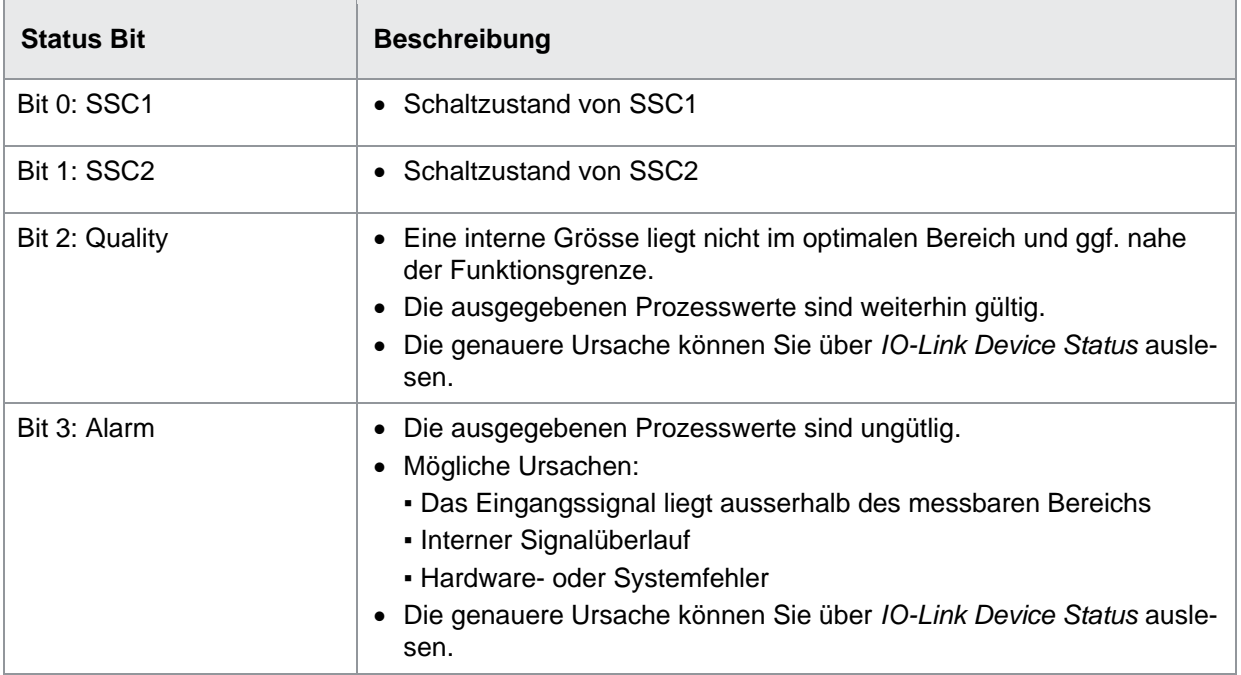

### <span id="page-13-1"></span>**7.1.3 Status Bits Process Data Out (PDO)**

Folgende Bits werden ausgegeben:

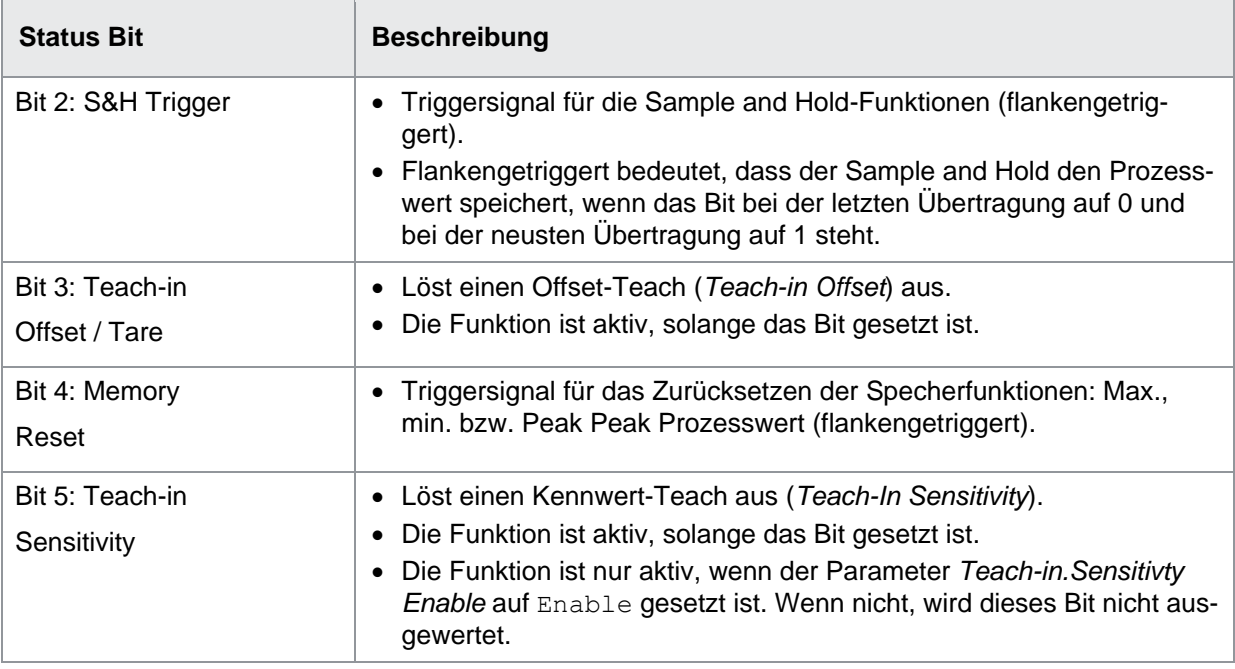

### <span id="page-14-0"></span>**7.2 Observation**

Im Register *Observation* werden neben dem verarbeiteten Prozesswert zusätzlich Spitzenwerte und Sample and Hold-Prozesswerte ausgegeben.

#### **Hinweis: Zurücksetzen von Memory Values und Sample and Hold**

Memory Values und Sample and Hold können jeweils über die zyklischen Daten oder über einen der beiden I/O Pins zurückgesetzt werden. Der Spitzenwertspeicher wird über das Signal Memory Reset, Sample and Hold wird über das Signal Sample and Hold-Trigger zurückgesetzt.

#### **IO-Link Parameter: Spitzenwertspeicher und Sample and Hold (Measured Values)**

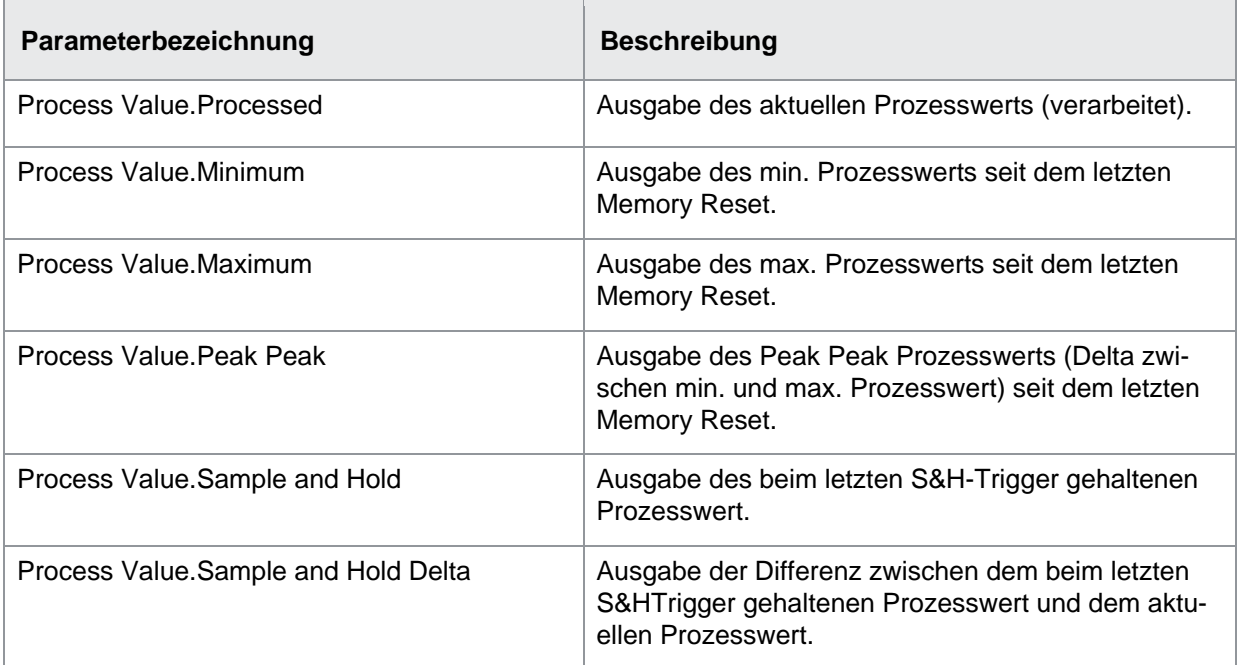

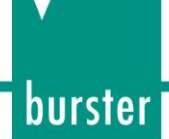

#### <span id="page-15-0"></span>**7.2.1 Spitzenwertspeicher (Memory Values)**

Mit den Memory Values werden folgende Werte festgehalten:

- Min. gemessener Prozesswert seit dem letzten Memory Reset
- Max. gemessener Prozesswert seit dem letzten Memory Reset
- Peak Peak Prozesswert (Delta zwischen min. und max. Prozesswert)

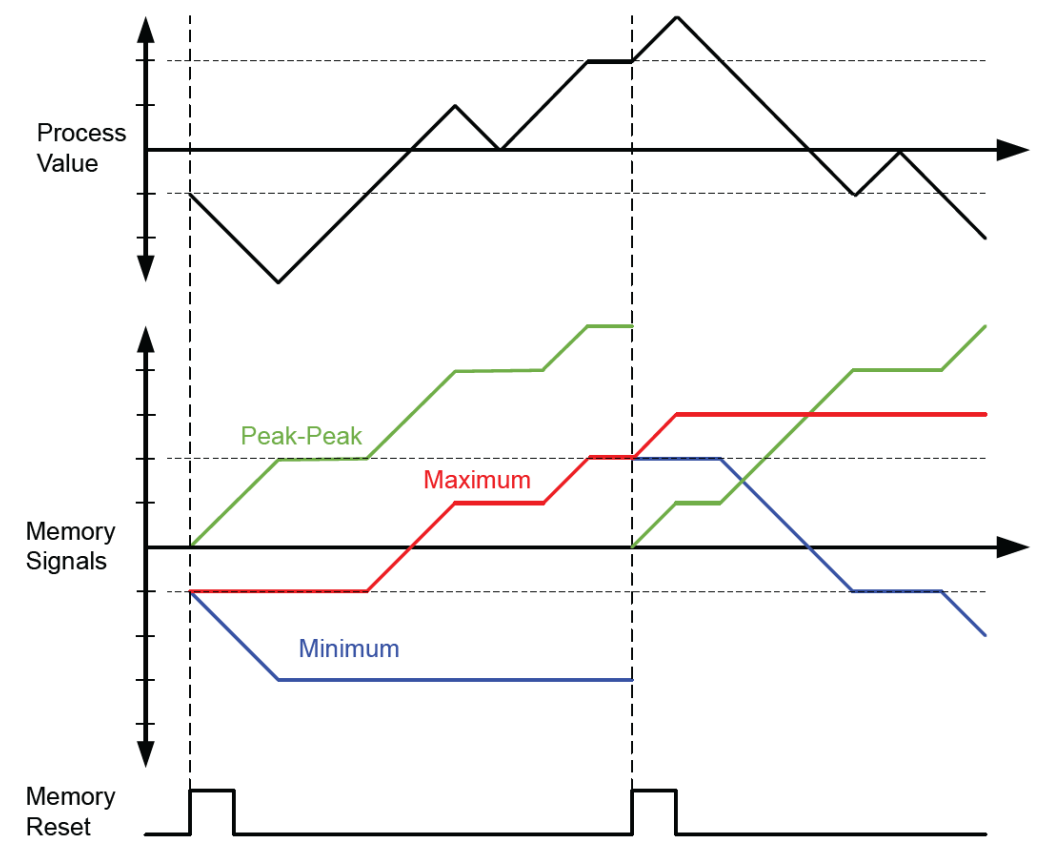

Abbildung 3: Spitzenwertspeicher

Die Ausgabe der Spitzenwerte erfolgt über die zyklischen Prozessdaten. Zusätzlich können alle Speicherwerte azyklisch über IO-Link ausgelesen werden.

#### <span id="page-16-0"></span>**7.2.2 Sample and Hold**

Im Sample and Hold (S&H) werden folgende Werte festgehalten:

- Beim letzten Sample and Hold-Trigger gehaltenen Prozesswert (vgl. Abb. 3: S&H Value). Der Messwert (Process Value) zum Triggerzeitpunkt wird gehalten.
- Differenz zwischen dem beim letzten Sample and Hold-Trigger gehaltenen und dem aktuellen Prozesswert (vgl. Abb. 3 S&H Delta. S&H Delta = S&H Value - Process Value).

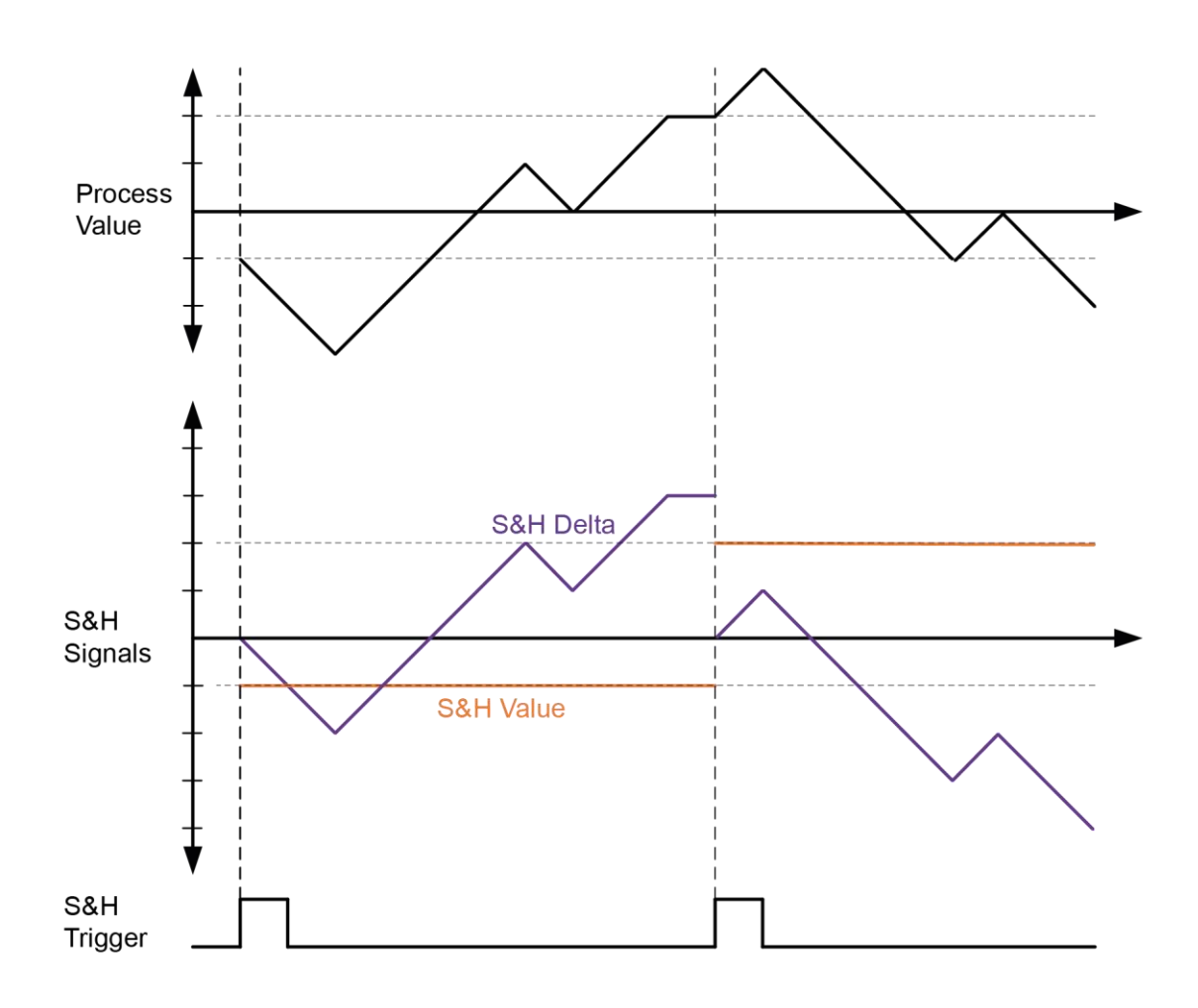

Abbildung 4: Sample and Hold

Die Ausgabe der Werte erfolgt über die zyklischen Prozessdaten. Zusätzlich können alle Speicherwerte azyklisch über IO-Link ausgelesen werden.

burster

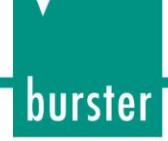

### <span id="page-17-0"></span>**7.3 Parameter**

Im Register *Parameter* können Sie diverse Eigenschaften des Sensors einstellen.

### <span id="page-17-1"></span>**7.3.1 Parametrierung der Sensoreigenschaften**

Mit der Parametrierung der Eigenschaften des Sensors definieren Sie die Umrechnung des Eingangssignals (mV/V) in den Prozesswert (N, kN, μm/m, ...). Für die Einstellung der Parameter haben Sie die folgenden Möglichkeiten:

- Manuelle Parametrierung der Sensoreigenschaften (Teach-In by Value): Eingabe der Parameter direkt über IO-Link
- Einlernen der Parameter über Teachvorgang
	- Offset-Teach (Teach-In Offset/Taring)
	- Kennwert-Teach (Teach-In Sensitivity)

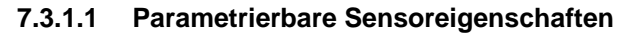

Generell können Sie für den Sensor die folgenden Eigenschaften am Messverstärker parametrieren:

- Einheit des Prozesswertes (*Process Value Unit*)
- Nominaler Messbereich des Prozesswertes/Nennkraft (*Nominal Process Value*)
- Kennwert des Sensors in mV/V (*Nominal Sensitivity*)
- Eingangssignal in mV/V, bei dem ein Prozesswert von 0 ausgegeben werden soll /Nullsignal (*Offset*)
- **Hinweis:** bei einem Abgleich ab Werk wird der Messverstärker so justiert, dass bei unbelastetem Sensor ohne Anbauteile und ohne Vorspannung das Ausgangssignal 0 ist.

#### **Beispiel: Umrechnung Eingangssignal in Prozesswert**

Der Sensor ist mit folgenden Sensoreigenschaften parametriert:

- *Process Value Unit* = N
- *Nominal Process Value* = 1000 N
- *Nominal Sensitivity* = 1 mV/V
- *Offset* = 0,2 mV/V

Daraus ergibt sich, dass der Prozesswert gemäss folgendem Diagramm umgerechnet wird:

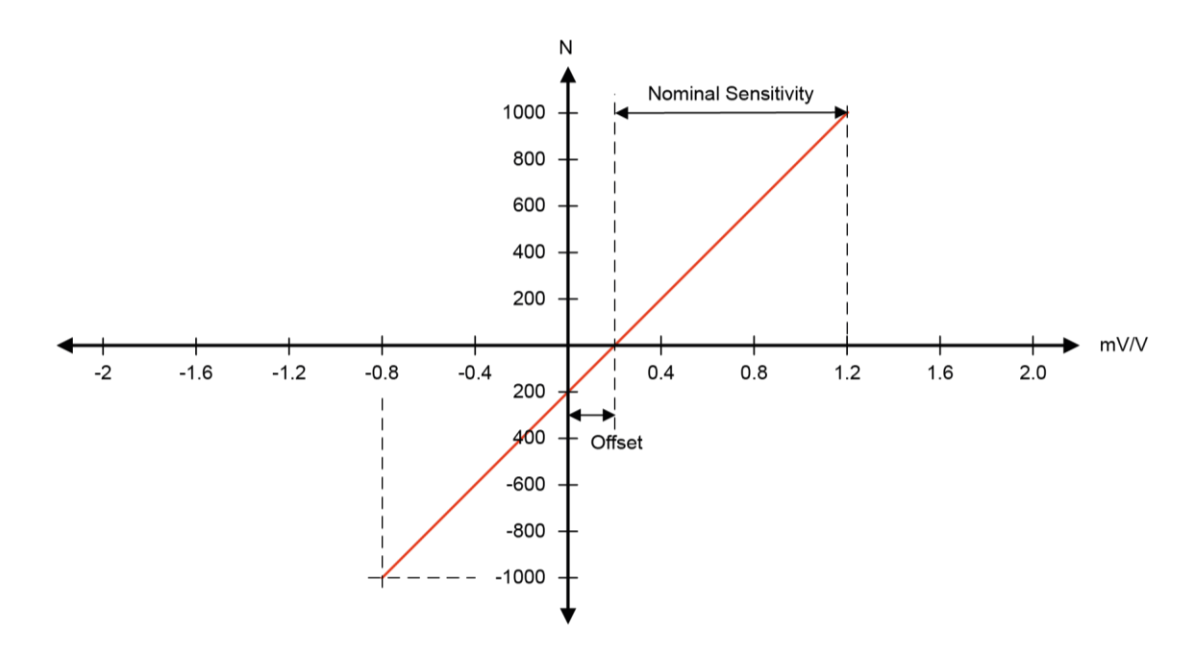

Abbildung 5: Eingangssignal in Prozesswert umrechnen

#### **Hinweis: Auswertbarer Messbereich begrenzt**

Der auswertbare Messbereich ist begrenzt auf das Doppelte des eingestellten Parameters Nominal Process Value (in positiver und negativer Signalrichtung). Beispiel: Nominal Process Value: 1000 N Bereich Eingangssignal: -0,8 ... 1,2 mV/V (Nominal) Auswertbarer Messbereich:  $\pm$ (2 × 1000 N) =  $\pm$ 2000 N Das entspricht:  $0.2 \pm (2 \times 1 \text{ mV/V}) = -1.8 \dots 2.2 \text{ mV/V}$ Also: Prozesswerte kleiner als -2000 N oder grösser als +2000 N werden nicht angezeigt (siehe Diagnosis | Device Status).

burster

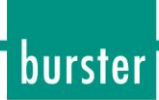

#### **7.3.1.2 Manuelle Parametrierung der Sensoreigenschaften (Teach-In by Value)**

Mit der Funktion *Teach-In by Value* geben Sie die Eigenschaften des Sensors direkt als Werte über IO-Link ein.

#### **Beispiel**

Eigenschaften des Sensors:

- Nominaler Prozesswert: 1000 N
- Kennwert: 1,5110 mV/V
- Nullpunkt: Ist nicht genau angeben, sondern liegt in einem gewissen spezifizierten Band.

Parametrieren Sie die Verstärkerelektronik wie folgt:

- *Process Value Unit* = N
- *Nominal Process Value* = 1000 N
- *Nominal Sensitivity* = 1,5110 mV/V
- *Offset* = zunächst 0, kann über *Teach-In Offset* eingestellt werden

#### **IO-Link Parameter: Manuelle Parametrierung (Customer Sensor Adjustment)**

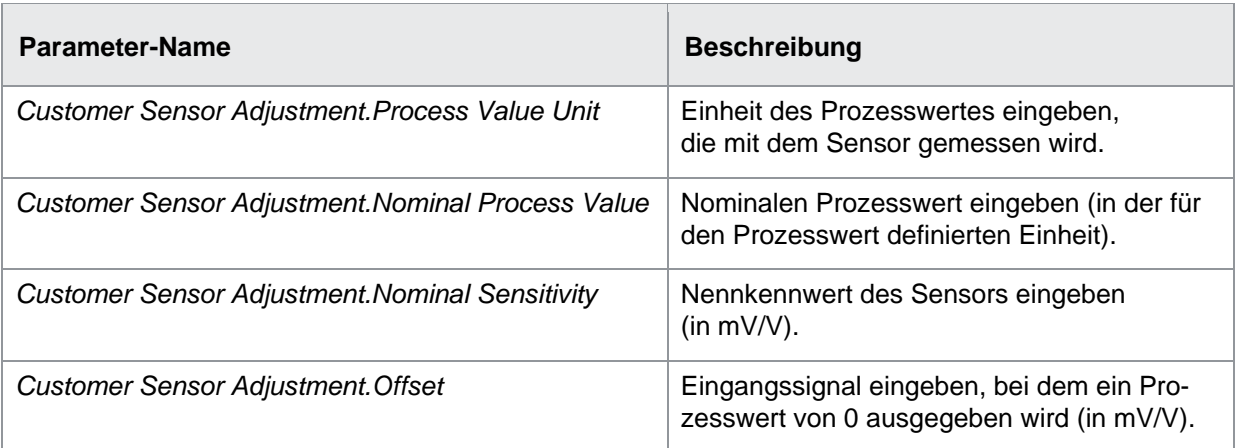

burster

#### **7.3.1.3 Einlernen der Sensoreigenschaften über Teachvorgang**

Neben der manuellen Parametrierung der Sensoreigenschaften können Sie die Parametrierung auch über einen Teachvorgang durchführen:

- Offset-Teach (*Teach-In Offset / Taring*)
- Kennwert-Teach (*Teach-In Sensitvity*)

Während des Teachvorgangs legt der Messverstärker den Filter *Moving Average* über das Eingangssignal. Der Filter erhöht die Genauigkeit für das Messen des Eingangssignals.

#### **7.3.1.3.1 Offset-Teach (Teach-In Offset / Taring)**

Mit der Funktion *Teach-In Offset / Taring* tarieren Sie den Sensor. Führen Sie den Offset-Teach nach der Montage und optimalerweise nach mehreren Zyklen auf Volllast durch. Für den Offset-Teach stehen Ihnen folgende Möglichkeiten zur Verfügung:

- Über IO-Link (zyklische Daten)
- Über einen der beiden I/O Pins. In den Werkseinstellungen ist SIO2 (Anschluss DQ/DI) mit dieser Funktion belegt.

#### **Beispiel 1: Offset-Teach ohne Vorlast**

Eigenschaften des Sensors:

- Nominaler Prozesswert: 1000 N
- Kennwert: 1,5110 mV/V
- Nullsignal ohne Einbauteile: 0,2000 mV/V

Geben Sie unter *Parameter* /*Customer Sensor Adjustment* den nominalen Prozesswert und den Kennwert ein. Durch Aktivierung des *Teach-In Offset* unter *Process Data* /PDO wird der Offset-Teach durchgeführt. Anschliessend erscheint unter *Parameter* /*Offset* der Wert 0,2.

#### **Beispiel 2: Offset-Teach mit Vorlast**

Eigenschaften des Sensors:

- Nominaler Prozesswert: 1000 N
- Kennwert: 1,5110 mV/V
- Vorlast (Sensor im belasteten Zustand): 200 N
- Ausgangssignal mit Vorlast: 0,5020 mV/V

Geben Sie unter *Parameter / Customer Sensor Adjustment* den nominalen Prozesswert und den Kennwert ein. Geben Sie nun im Parameter *Teach-in.Offset Process Value* die Vorlast 200 N ein. Die 200 N ergeben bei obigem Kennwert ein Signal von 0,302 mV/V. Zieht man diesen Wert von 0,502 mV/V ab, ergibt sich der eigentliche Offset von 0,2 mV/V unbelastet. Durch Aktivierung des *Teach-In Offset* unter *Process Data / PDO* wird der Offset-Teach durchgeführt. Anschliessend erscheint unter *Parameter / Offset* der Wert 0,2.

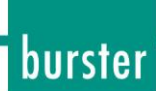

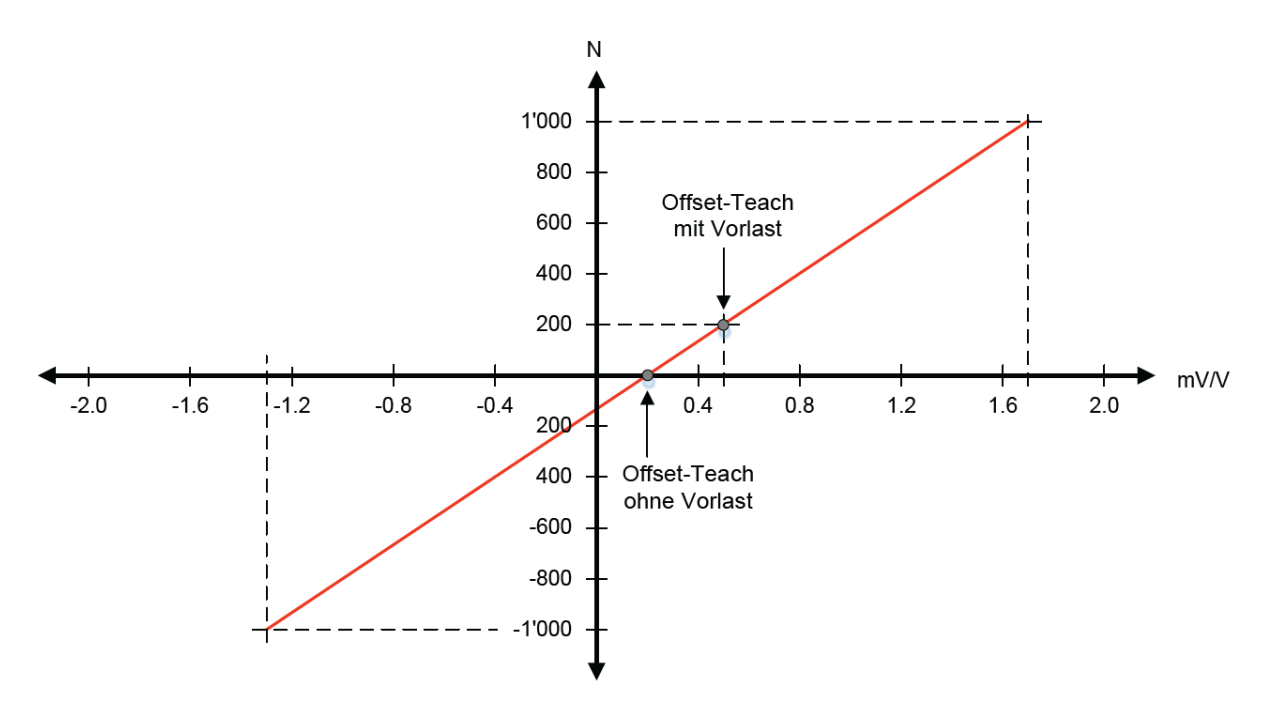

Abbildung 6: Offset-Teach (mit und ohne Vorlast)

#### **IO-Link Parameter: Offset-Teach (Teach-in Offset/Taring)**

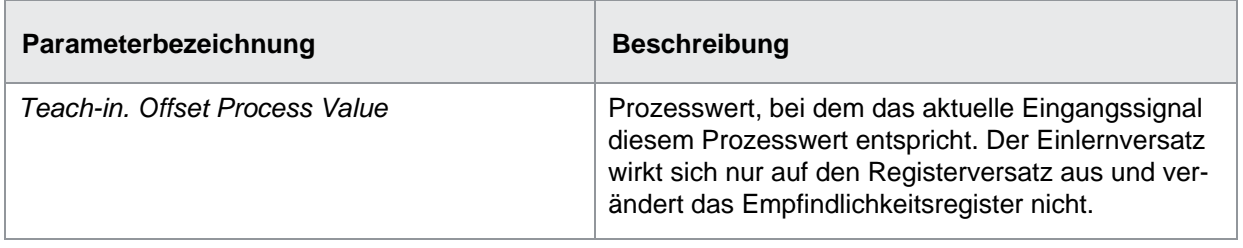

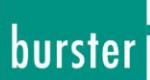

#### **7.3.1.3.2 Kennwert-Teach (Teach-In Sensitivity)**

Beim Kennwert-Teach wird die Empfindlichkeit so eingestellt, dass das aktuelle Eingangssignal (mV/V) diesem Prozesswert entspricht, ohne den zuvor eingelernten Offset zu verändern. Das Empfindlichkeits- und das Offsetregister werden beeinflusst.

#### *Voraussetzung:*

 Sie haben vor dem Kennwert-Teach einen Offset-Teach durchgeführt. Der eingelernte Offset wird durch den Kennwert-Teach nicht beeinflusst und dient als erster Referenzpunkt.

#### *Vorgehen:*

- a) Aktivieren Sie die Funktion Kennwert-Teach über den Parameter *Teach-in.Sensitivity Enable*.
- b) Führen Sie den Kennwert-Teach durch.
- ✓ Der Parameter *Customer Sensor Adjustment.Nominal* Sensitivity wird so gesetzt, dass beim anliegenden Eingangssignal (mV/V) derjenige Prozesswert ausgegeben wird, der im Parameter *Teach-in.Sensitivity Process Value* vorgegeben wird. Der Offset wird nicht verändert.
- c) Deaktivieren Sie die Funktion über den Parameter *Teach-in.Sensitivity Enable* (somit vermeiden Sie, dass der Kennwert überschrieben wird).

#### **Beispiel**

Ein Dehnungssensor wird an eine Presse montiert. Der Dehnungssensor hat ab Werk die folgenden Eigenschaften:

- 500 μm/m
- Kennwert: 1 mV/V
- Ausgegebener Prozesswert, wenn keine Presskraft anliegt: 100 μm/m (= 0,2 mV/V)
- Ausgegebener Prozesswert, wenn eine Presskraft von 50 kN anliegt: 300 μm/m (= 1 mV/V)

Geben Sie vor dem Offset- und Kennwert-Teach über IO-Link folgende Parameter ein:

- *Customer Sensor Adjustment.Process Value Unit* = kN (es soll die Presskraft gemessen werden)
- *Customer Sensor Adjustment.Nominal Process Value =* 100 (maximal zu messende Kraft)
- *Teach-in.Offset Process Value* = 0
- *Teach-in.Sensitivity Process Value* = 50 kN

#### **Parameter**

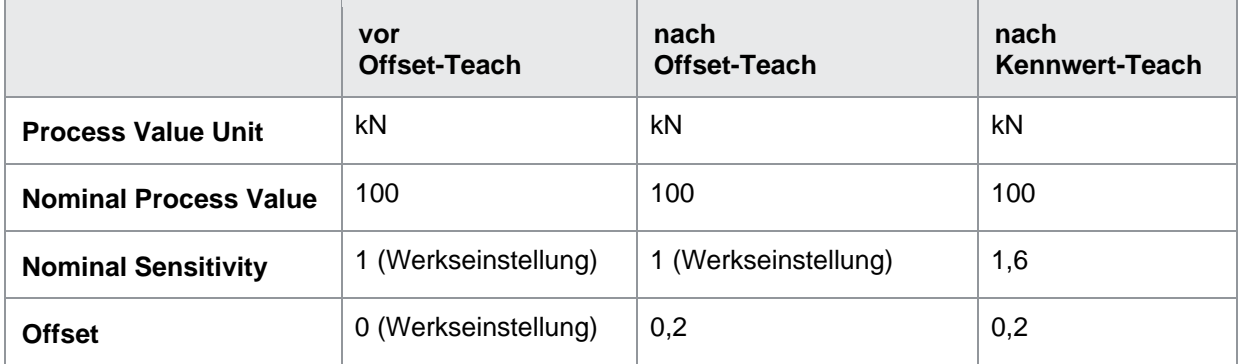

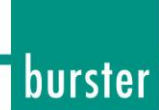

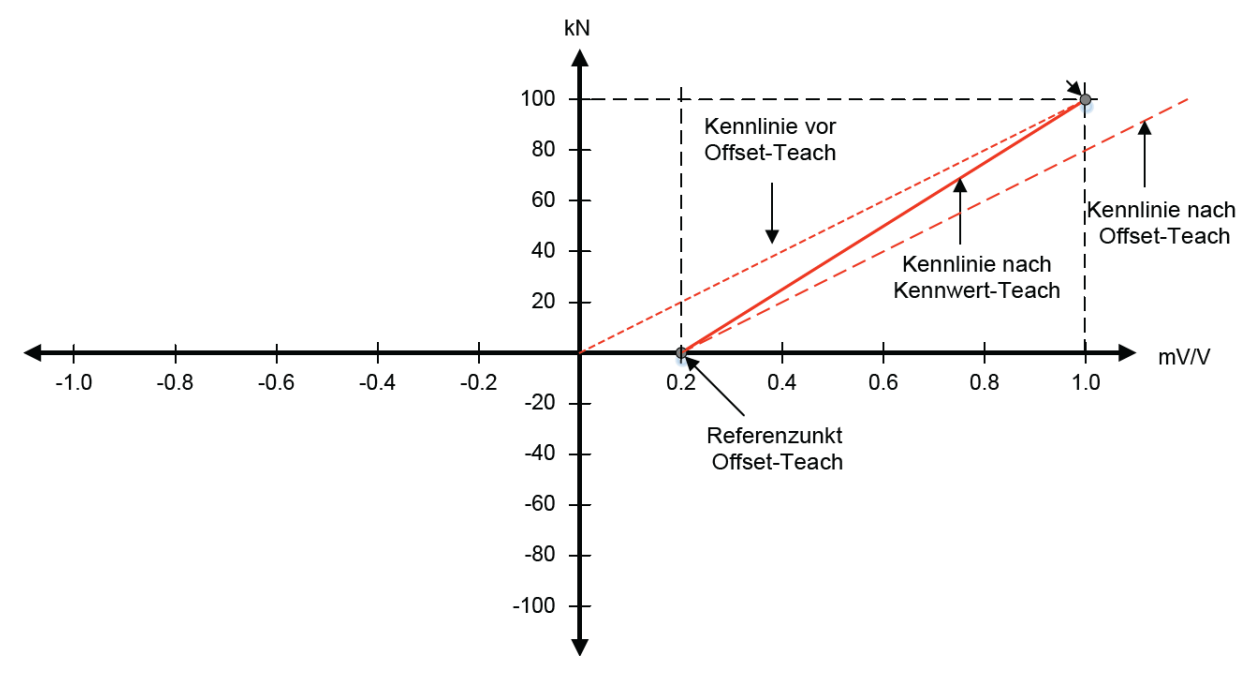

Abbildung 7: Kennwert-Teach

#### **IO-Link Parameter: Kennwert-Teach (Teach-in Sensitivity)**

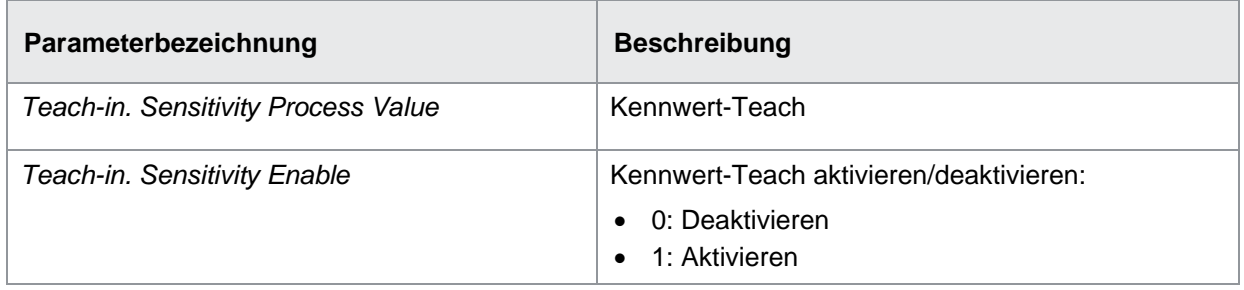

#### **7.3.1.3.3 Filter Moving Average für Offset- und Kennwert-Teach**

Der Filter *Moving Average* liegt während des Offset- und Kennwert-Teach über dem Eingangssignal, um die Messgenauigkeit zu erhöhen. Der Filter glättet dabei den Signalverlauf mit Hilfe einer Durchschnittsberechnung einer festgelegten Anzahl von Messwerten pro Filterintervall. Die Anzahl der Messwerte pro Filterintervall wählen Sie über IO-Link aus.

## **IO-Link Parameter: Filter Moving Average (Moving Average Filter)**

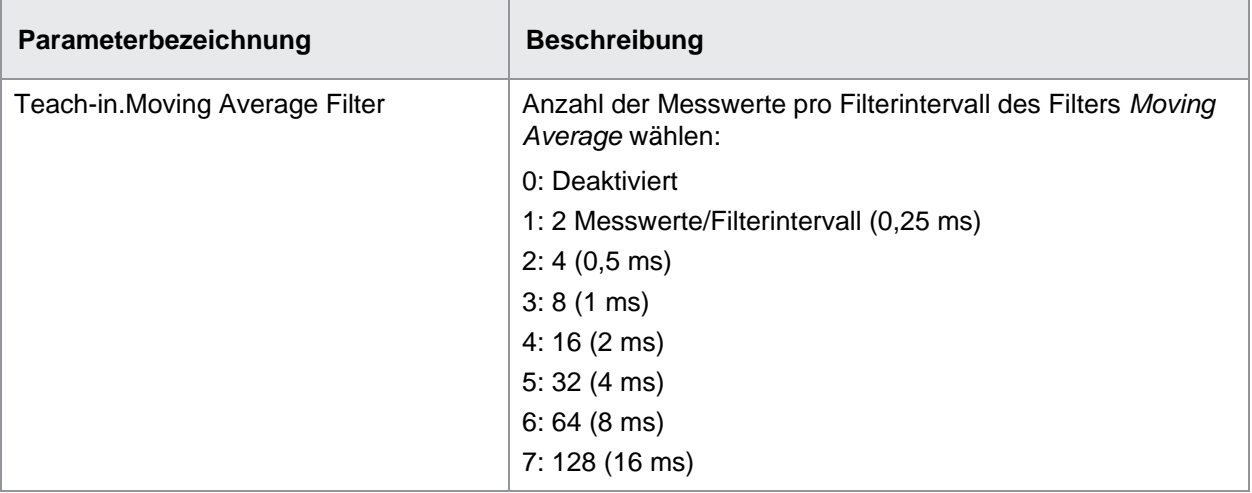

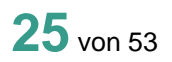

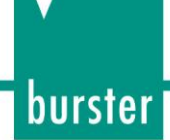

### <span id="page-25-0"></span>**7.3.2 Tiefpassfilter (IIR-Filter)**

Sie haben die Möglichkeit, das Eingangssignal über einen Tiefpassfilter (infinite impulse response filter, IIR-Filter) laufen zu lassen (optional). Der Tiefpassfilter empfiehlt sich in folgenden Fällen:

- Erhöhung der effektiven Auflösung, indem das Rauschen reduziert wird.
- Bandbegrenzung, wenn das Ausgangssignal für weitere Signalverarbeitung verwendet wird, die langsamer abtastet.

#### **IO-Link Parameter: Tiefpassfilter (Input Low Pass Filter)**

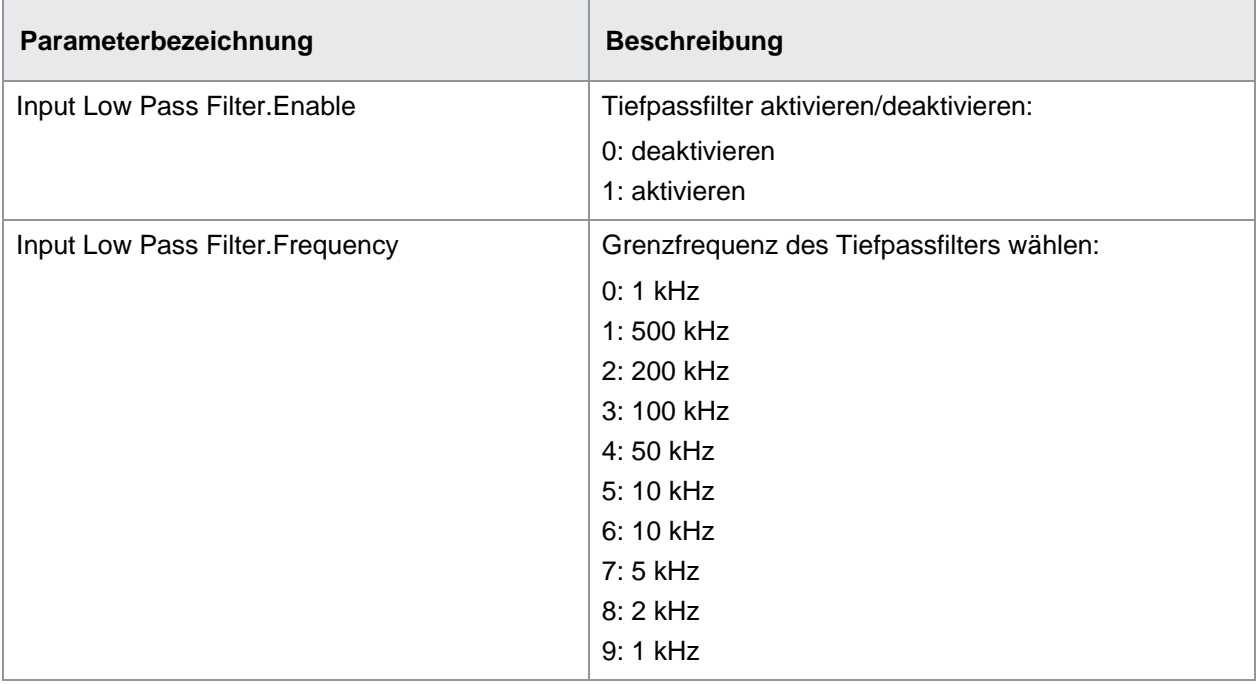

### <span id="page-26-0"></span>**7.3.3 Parametrierung SIO1/2**

**Hinweis:** In der IO-Link Umgebung wird die Signalbezeichnungen aus Sicht des IO-Link Masters beschrieben. Das heisst: Der Eingang am Sensor heisst *DO*, da DO ein Ausgang am IO-Link Master ist. Umgekehrt ist *DI* ein Eingang am IO-Link Master und ein Ausgang am Sensor.

Für den SIOx Modus können Sie im Parameter *Settings.SIOx Function Select* folgende Funktionen wählen:

- DI (Digital Input):
	- Zustand von SSC1
	- Zustand von SSC2
	- Quality Bit
	- Alarm Bit
- DO (Digital Output):
	- High-Zustand: Teach-in Offset/Tare aktiv
	- Positive Flanke: Reset der Speicherfunktionen
	- Positive Flanke: Trigger des Sample and Hold
	- High-Zustand: Teach-in Sensitivity aktiv

Je nach gewählter Funktion ist der SIO als Eingang oder als Ausgang geschalten.

Die ausgewählten Funktionen sind ebenfalls über die zyklischen Daten PDI und PDO verfügbar. Die DO bzw. PDO Funktionen werden intern *OR*-verschaltet. Das heisst, dass das intern verarbeitete Signal der einzelnen Funktionen *high* ist, wenn entweder PDO, SIO1 oder SIO2 auf *high* steht.

#### **Eingangsverzögerung**

Sie können pro SIO für ein Eingangssignal (DO) eine Eingangsverzögerung einstellen (*Settings.SIOx Input Delay*). Eingangsverzögerung bedeutet, dass ein externes Signal von der Verstärkerelektronik erkannt und übernommen wird, wenn das Eingangssignal über die als Eingangsverzögerung eingestellte Zeit dauerhaft auf einem neuen Zustand ist.

#### **Beispiel:**

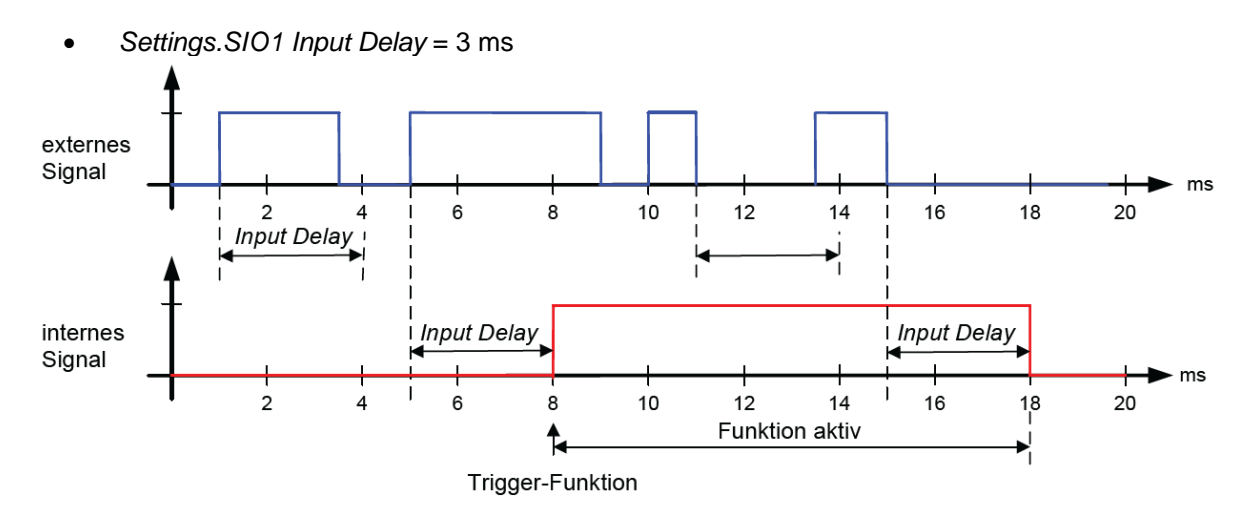

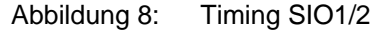

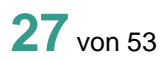

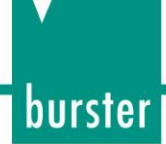

#### **IO-Link Parameter: Parametrierung SIO (SIOx Settings):**

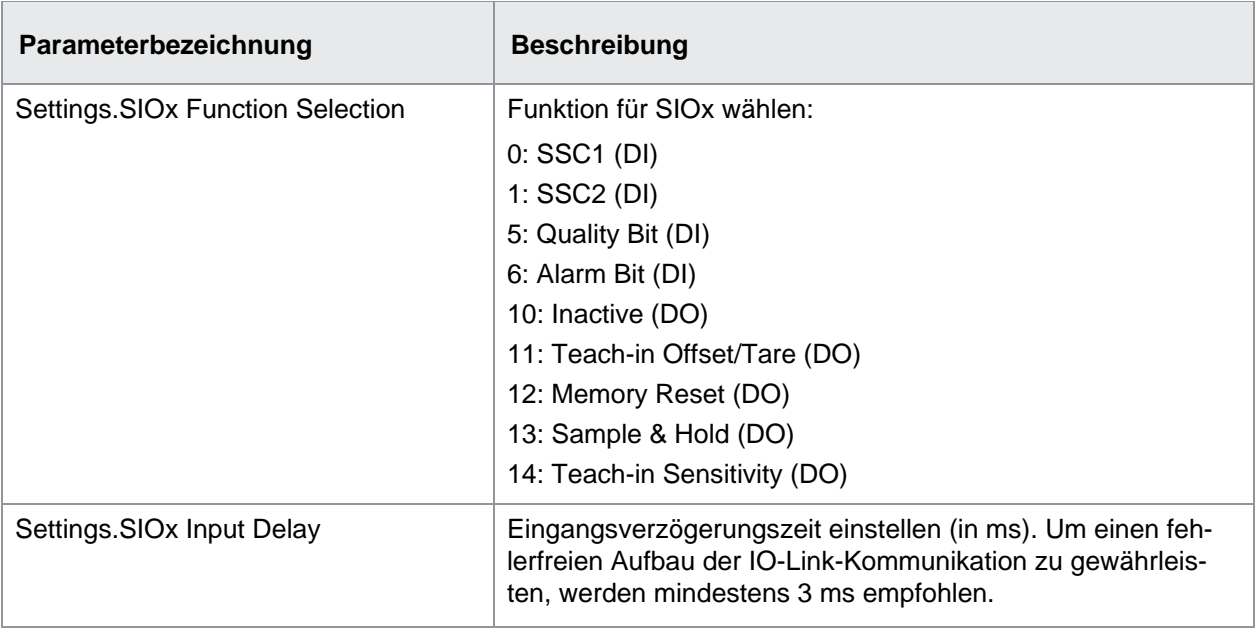

burster

### <span id="page-28-0"></span>**7.3.4 Parametrierung der Schaltfunktionen SSCx**

Mit den SSC können beliebige Schaltfunktionen abhängig vom aktuellen Prozesswert eingestellt werden. Für die Parametrierung des SSC muss Folgendes definiert werden:

- Modus (Single Point / Window / Two Point)
- Schaltpunkte (je nach Modus 1 oder 2 Schaltpunkte)
- Logik (Invertierung des Signals)
- Hysterese
- Timing

#### **IO-Link Parameter: Parametrierung der Schaltfunktionen (SSCx Settings/SSCxHysteresis)**

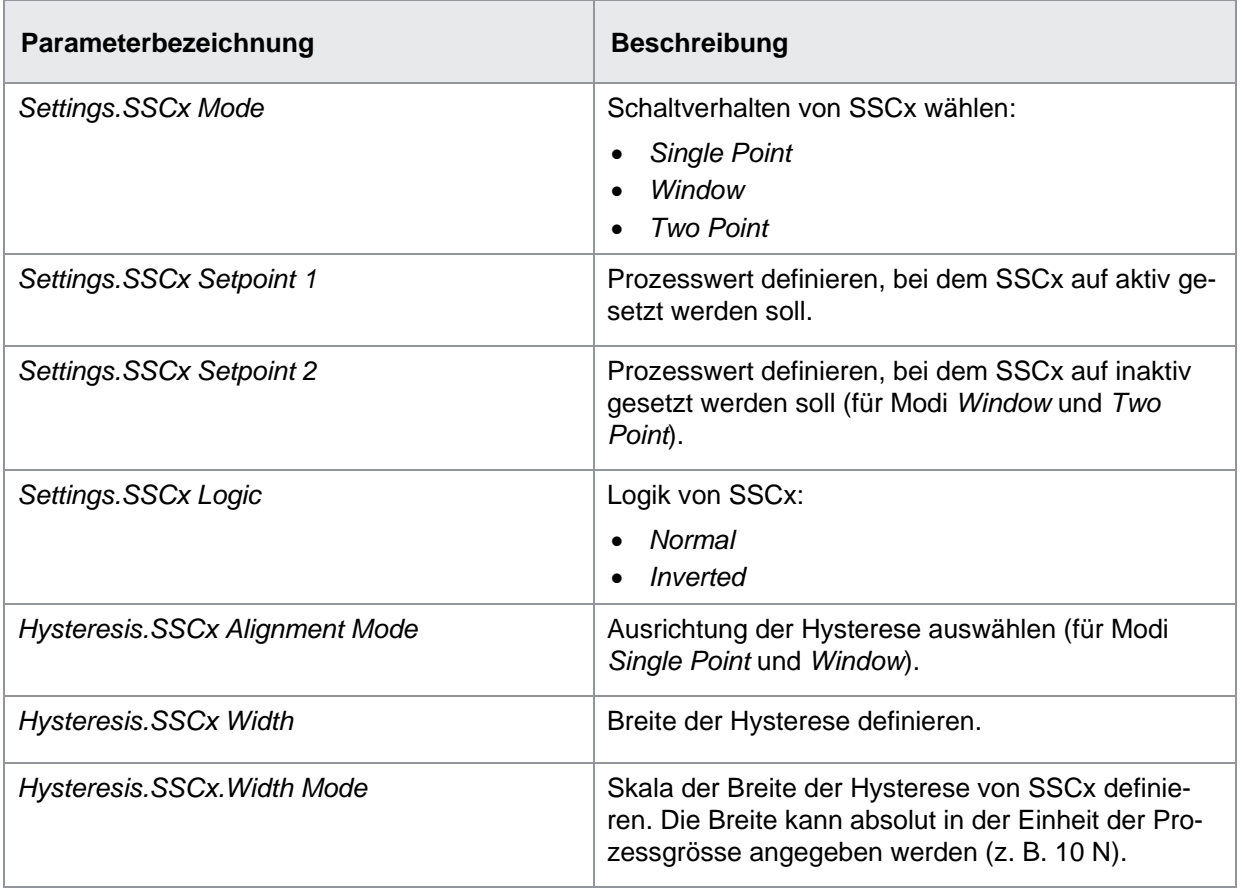

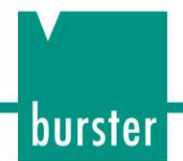

#### **7.3.4.1 SSC Modi**

Sie haben für die SSC folgende Modi zur Auswahl:

- *Single Point*
- *Window*
- *Two Point*

#### **Modus** *Single Point***, normal**

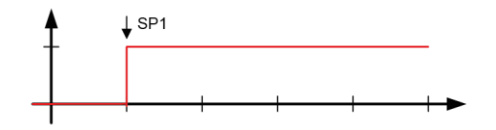

Abbildung 9: SSC Modus – Single Point

1 Schaltschwelle über den kompletten Messbreich.

#### **Modus** *Window***, normal**

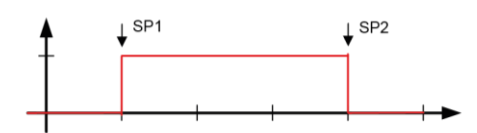

Abbildung 10: SSC Modus – Window

2 Schaltschwellen, bei denen das Signal jeweils kippt.

#### **Modus** *Two Point***, normal**

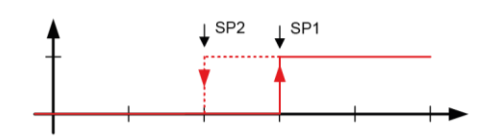

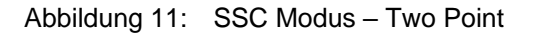

2 Schaltschwellen, die angeben, wann das Signal auf *high* und wann auf *low* wechseln soll. In diesem Modus wird die Hysterese anhand der Schaltpunkte definiert. Die Hysterese-Parameter haben in diesem Modus keinen Einfluss.

# burster

### **7.3.4.2 SSC Logic**

#### **SSC Logic Single Point, inverted**

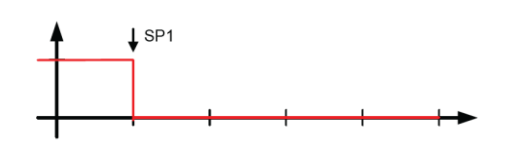

Abbildung 12: SSC Logic – Single Point, inverted

#### **SSC Logic Window, inverted**

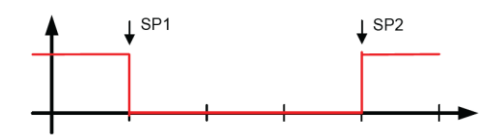

Abbildung 13: SSC Logic – Window, inverted

#### **SSC Logic Two Point, inverted**

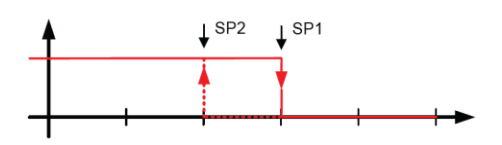

Abbildung 14: SSC Logic – Two Point, inverted

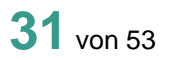

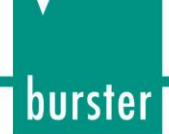

### **7.3.4.3 SSC Hysterese**

Mit der Funktion *SSC Hysterese* definieren Sie, wie die Hysterese bezogen auf den Schaltpunkt gesetzt werden soll. Die Funktion ist relevant für die Modi *Single Point* und *Window*:

- *Single Point*: Die Hysterese wird wahlweise links, mittig oder rechts vom Schaltpunkt platziert.
- *Window*: Die Hysterese wird wahlweise aussen, mittig oder innen vom jeweiligen Schaltpunkt platziert.

#### **Beispiel 1: Hysterese, nicht invertiert**

Der Messverstärker ist wie folgt parametriert:

- *Settings.SSC1 Logic*: Normal
- *Settings.SSCx Mode:* Single Point, Window
- *Settings.SSCx Setpoint 1:* 200 N
- *Settings.SSCx Setpoint 2:* 800 N
- *Hysterese.SSCx Allignment Mode:* Left/Outer, Center, Right/Inner
- *Hysteresis.SSCx Width:* 100 N

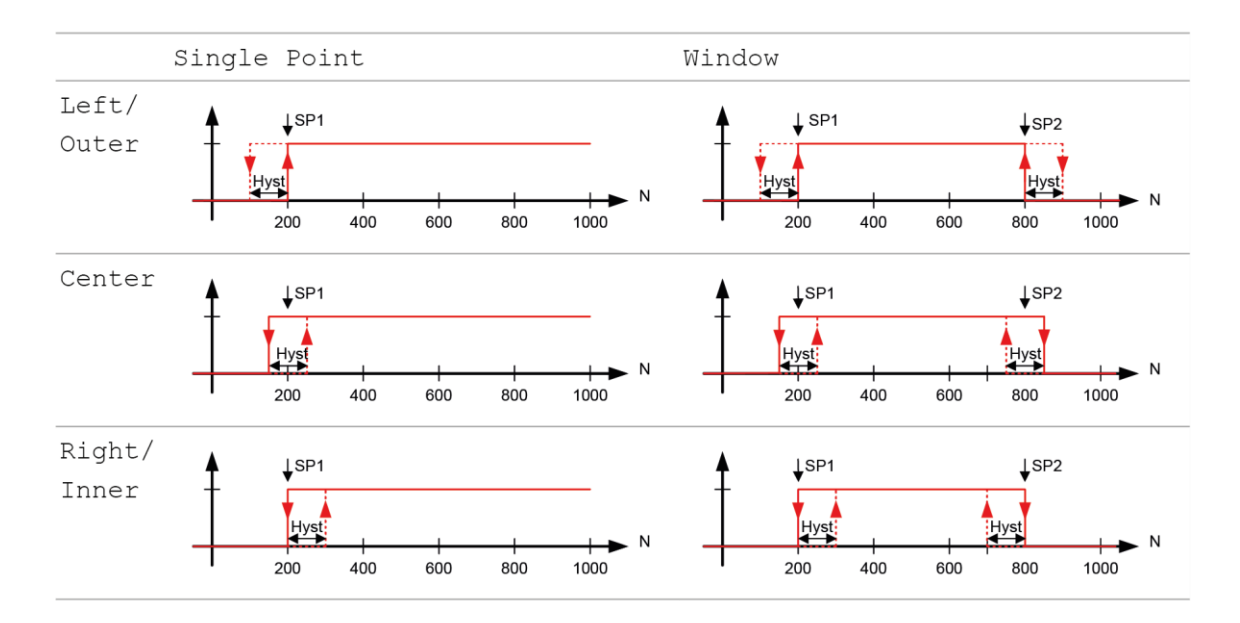

Abbildung 15: Hysterese

#### **Beispiel 2: Hysterese, invertiert**

Der Messverstärker ist wie folgt parametriert:

- *Settings.SSC1 Logic*: Inverted
- *Settings.SSCx Mode:* Single Point, Window
- *Settings.SSCx Setpoint 1:* 200 N
- *Settings.SSCx Setpoint 2:* 800 N
- *Hysterese.SSCx Allignment Mode:* Left/Outer, Center, Right/Inner
- *Hysteresis.SSCx Width:* 100 N

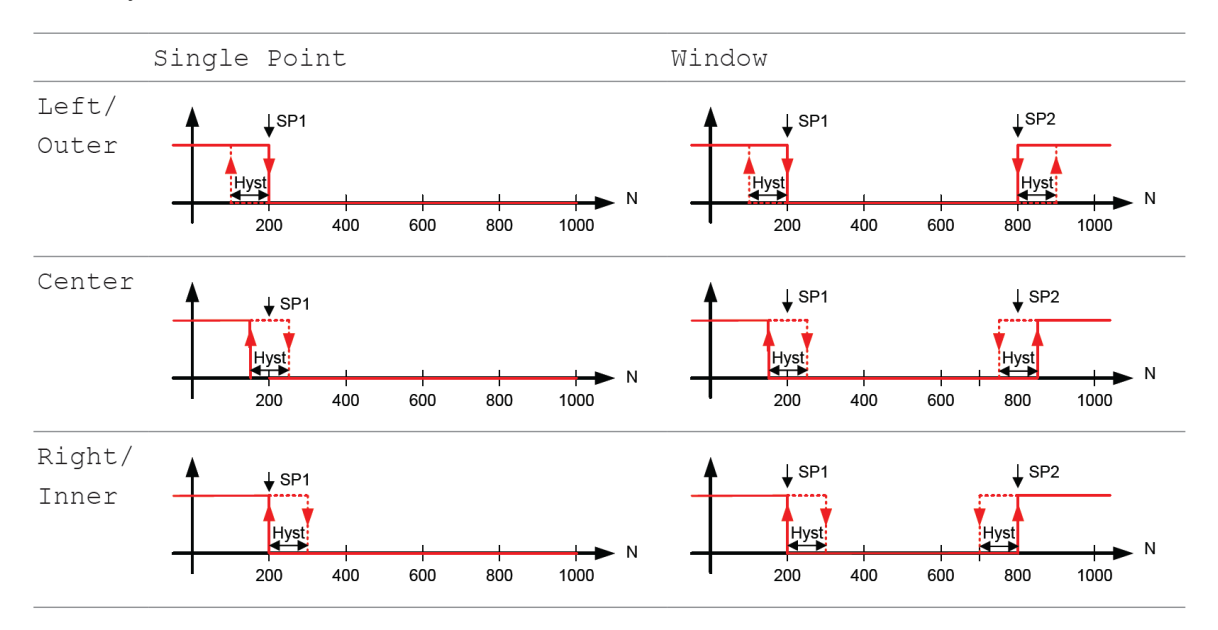

Abbildung 16: Hysterese

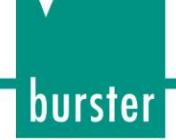

### **7.3.4.4 Timing SSCx**

Mit der Funktion *Timing SSCx* können Sie folgende zeitliche Verhalten einstellen:

- Einschaltverzögerung *(Response Delays)*
- Ausschaltverzögerung *(Release Delays)*
- Min. Pulsdauer/Pulsdauer-Verlängerung *(Minimal Pulse Duration)*

Die einzelnen Funktionen müssen aktiviert werden. Ein- und Ausschaltverzögerung können jeweils separat aktiviert werden.

#### **Beispiel für Ein- und Auschaltverzögerung**

- *Response Delay.SSCx Time*: 4 ms
- *Release Delay.SSCx Time:* 5 ms

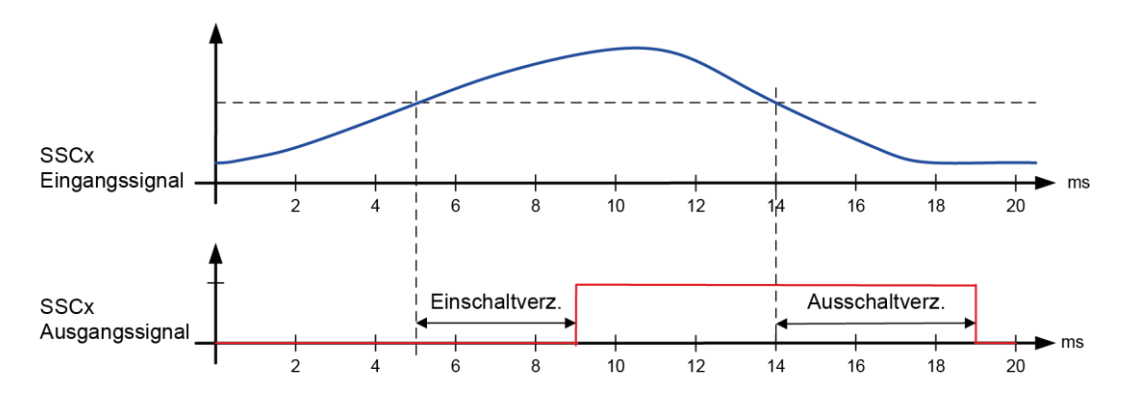

Abbildung 17: Ein- und Auschaltverzögerung

#### **Beispiel für minimale Pulsdauer**

- *Minimal Pulse Duration.SSCx Time*: 4 ms
- *Minimal Pulse Duration.SSCx Mode:* 1 (positiv und negativ)

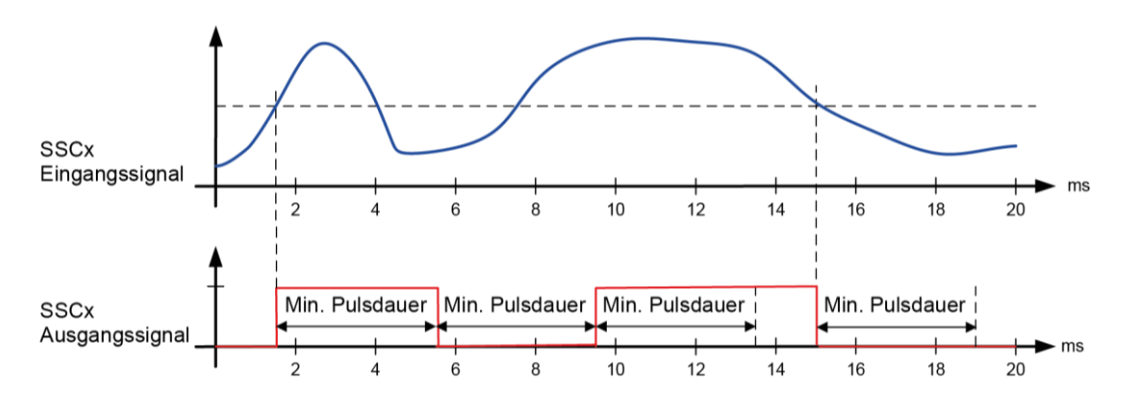

Abbildung 18: Minimale Pulsdauer

**34**von 53

#### **IO-Link Parameter: Parametrierung Timing SSCx (SSCx Delays)**

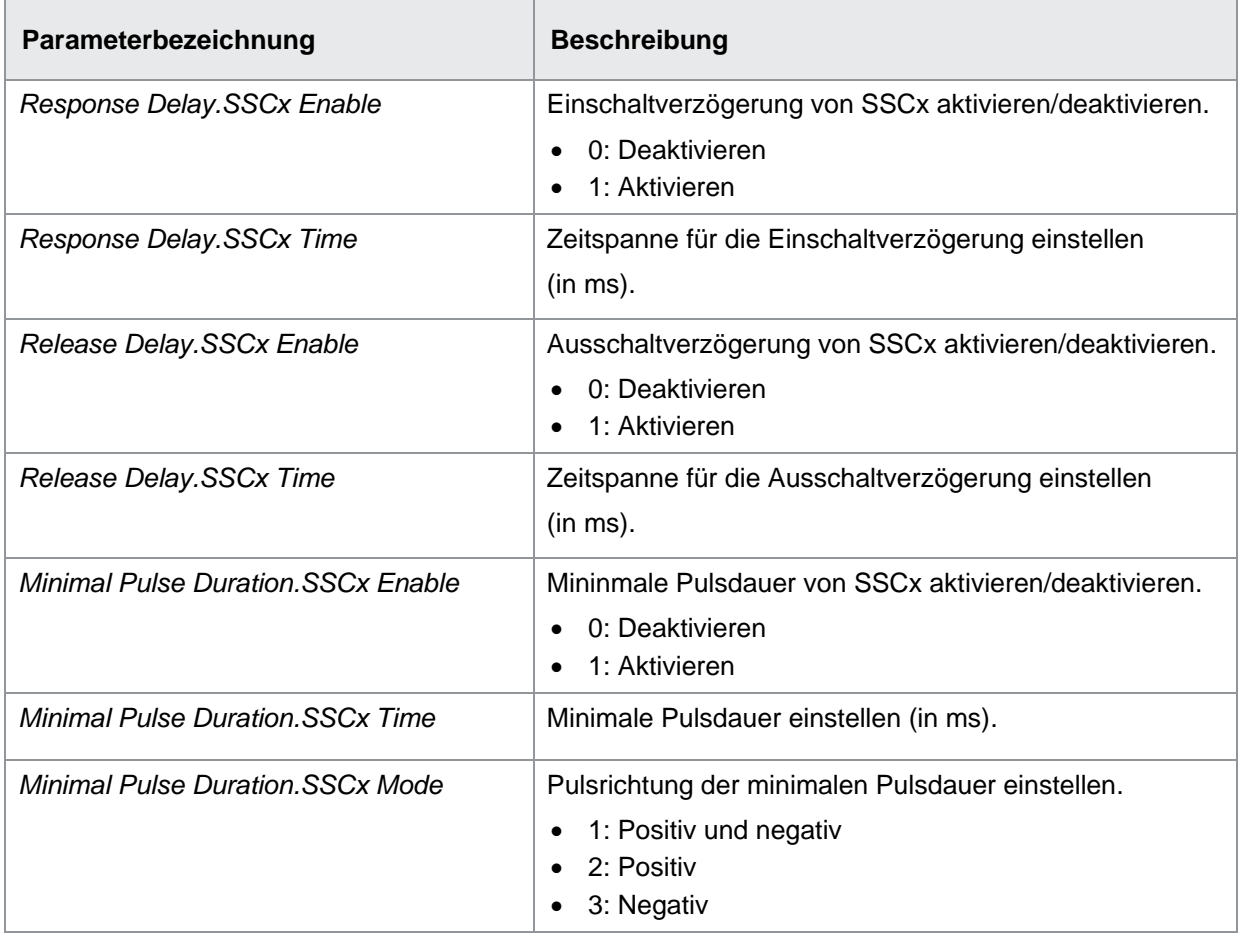

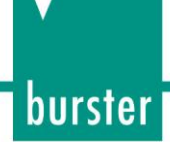

### <span id="page-35-0"></span>**7.4 Diagnosis**

Im Register *Diagnosis* können der Remote-Betrieb aktiviert sowie diverse Gerätestatus und Warnungen eingesehen werden.

#### <span id="page-35-1"></span>**7.4.1 Remote-Betrieb**

Der Remote-Betrieb dient zu Testzwecken und zur einfachen Inbetriebnahme. Anstelle des Eingangssignals eines belasteten Sensors (mV/V) wird im Remote-Betrieb ein parametrierbares Eingangssignal simuliert.

IO-Link Parameter: Parametrierung Remote-Betrieb (Remote Signal):

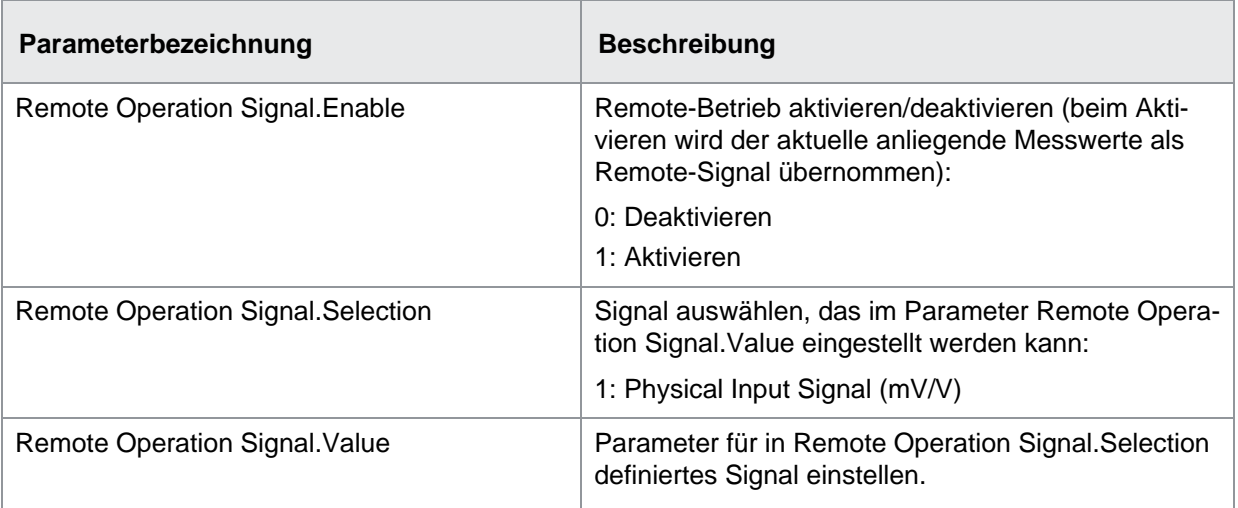

### <span id="page-35-2"></span>**7.4.2 Device Status / Error Handling**

Über diese Funktion können Sie diverse Gerätestatus und Warnungen einsehen. Dabei wird je nach Betriebszustand ein Quality Bit oder Alarm Bit gesetzt.

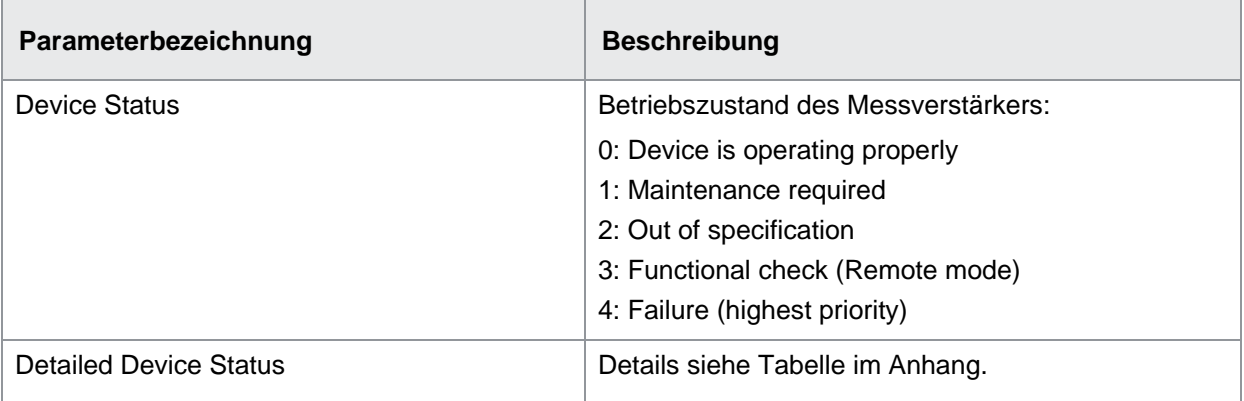

burster

### <span id="page-36-0"></span>**7.4.3 Error Handling**

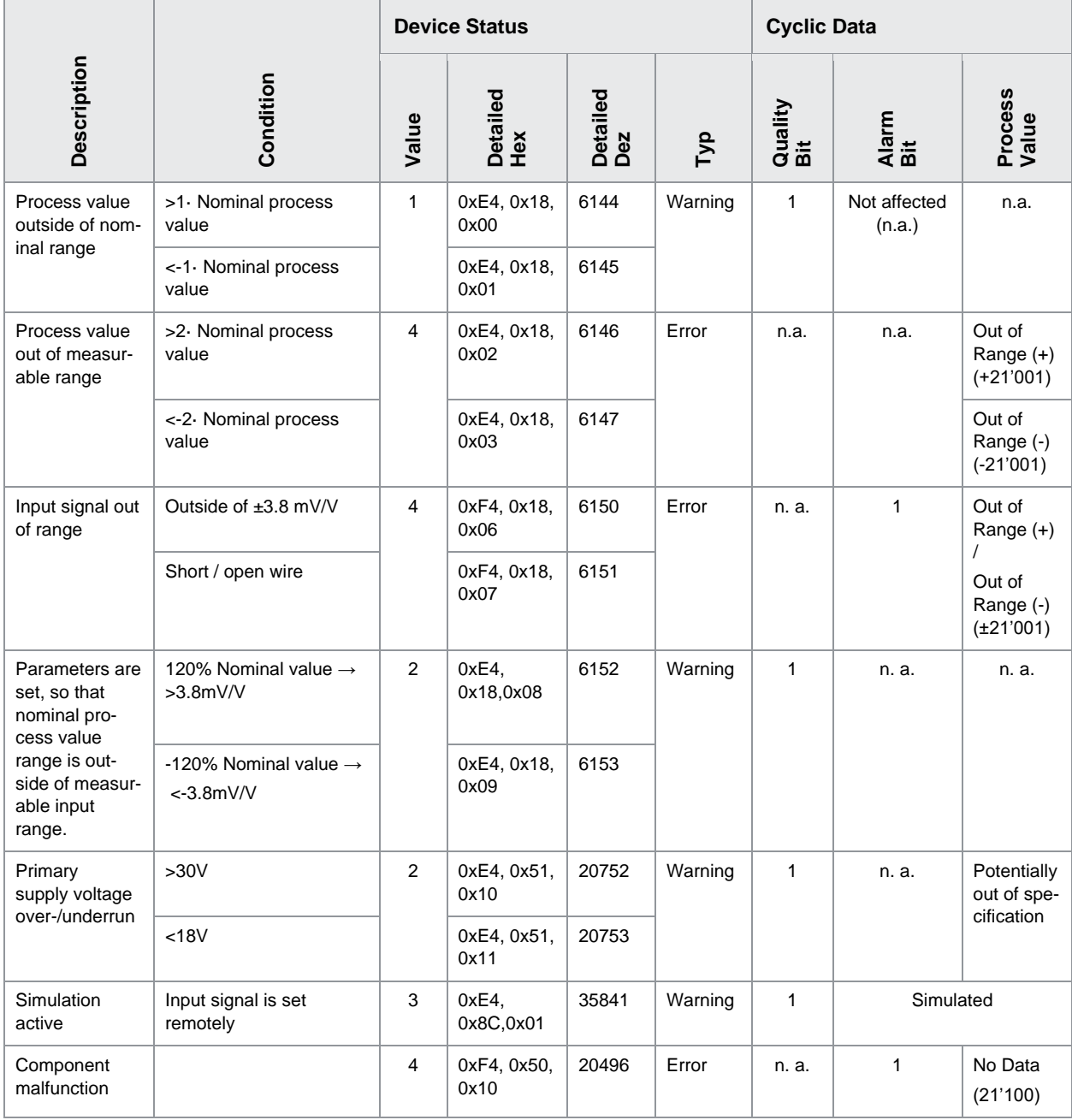

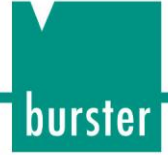

## <span id="page-37-0"></span>**8 Schnittstellenbeschreibung**

## <span id="page-37-1"></span>**8.1 PDI (PDI48.INT32\_INT8)**

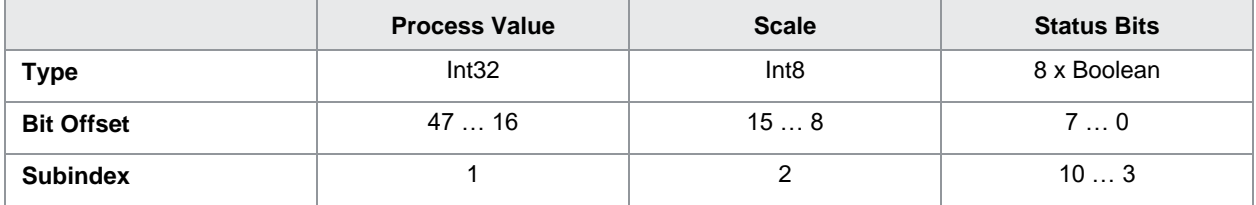

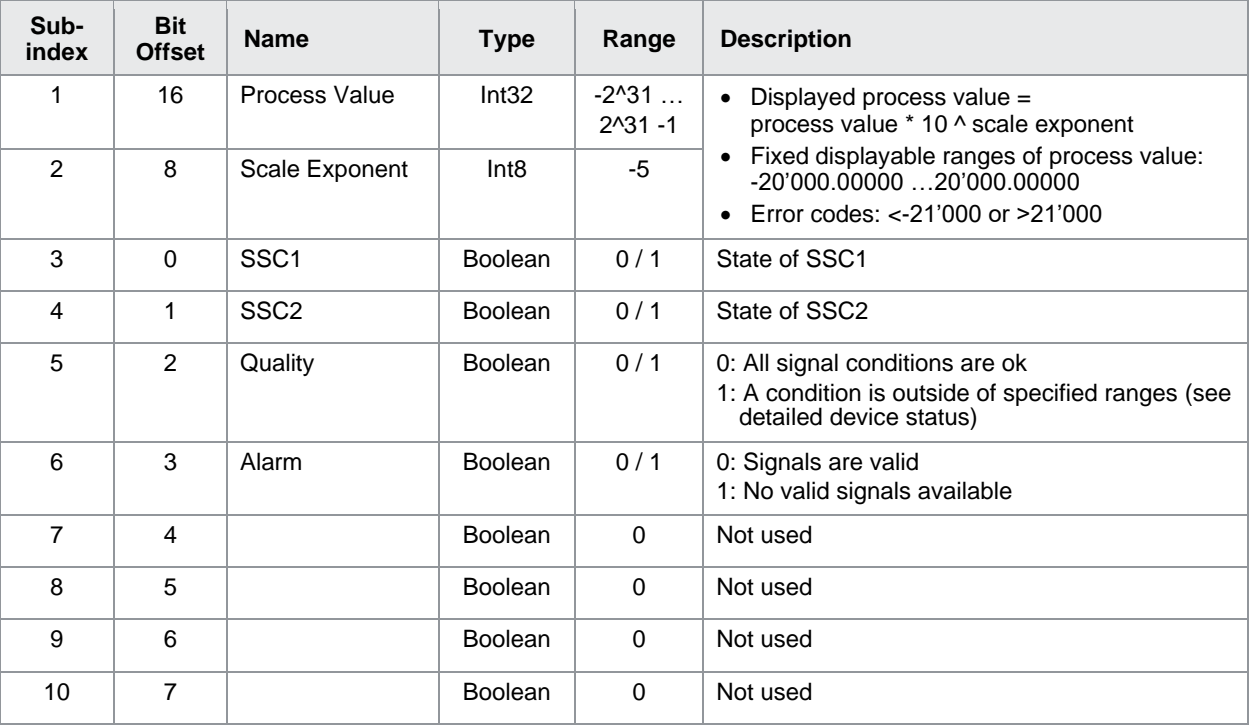

burster

## <span id="page-38-0"></span>**8.2 PDO (PDI8.BOOL1)**

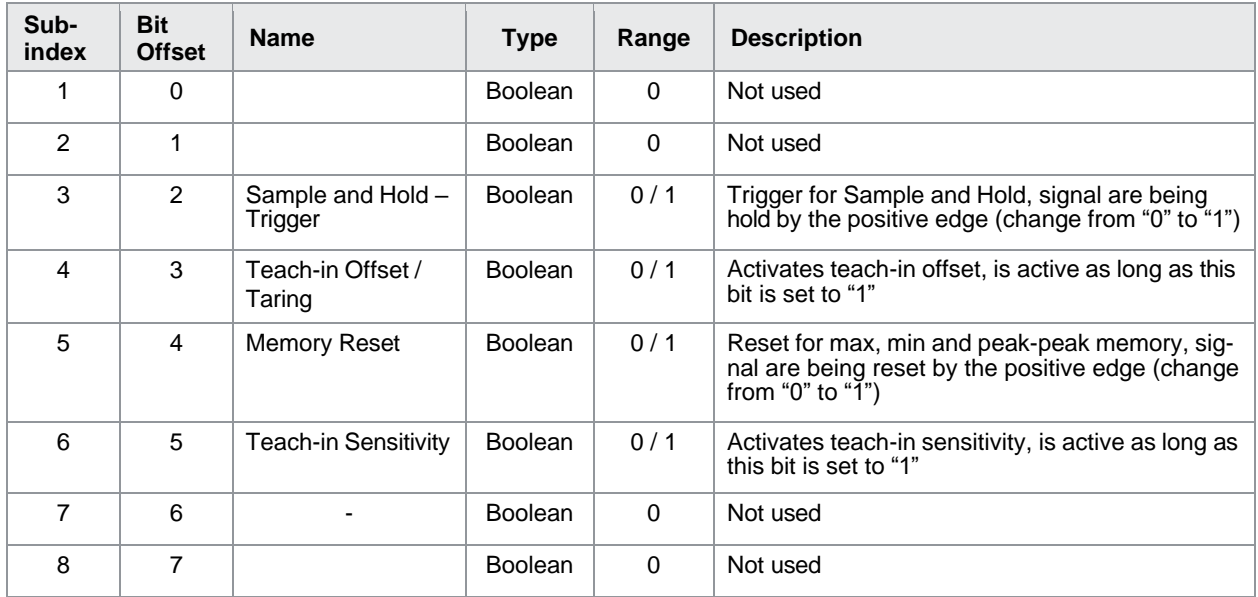

### <span id="page-38-1"></span>**8.2.1 Identification**

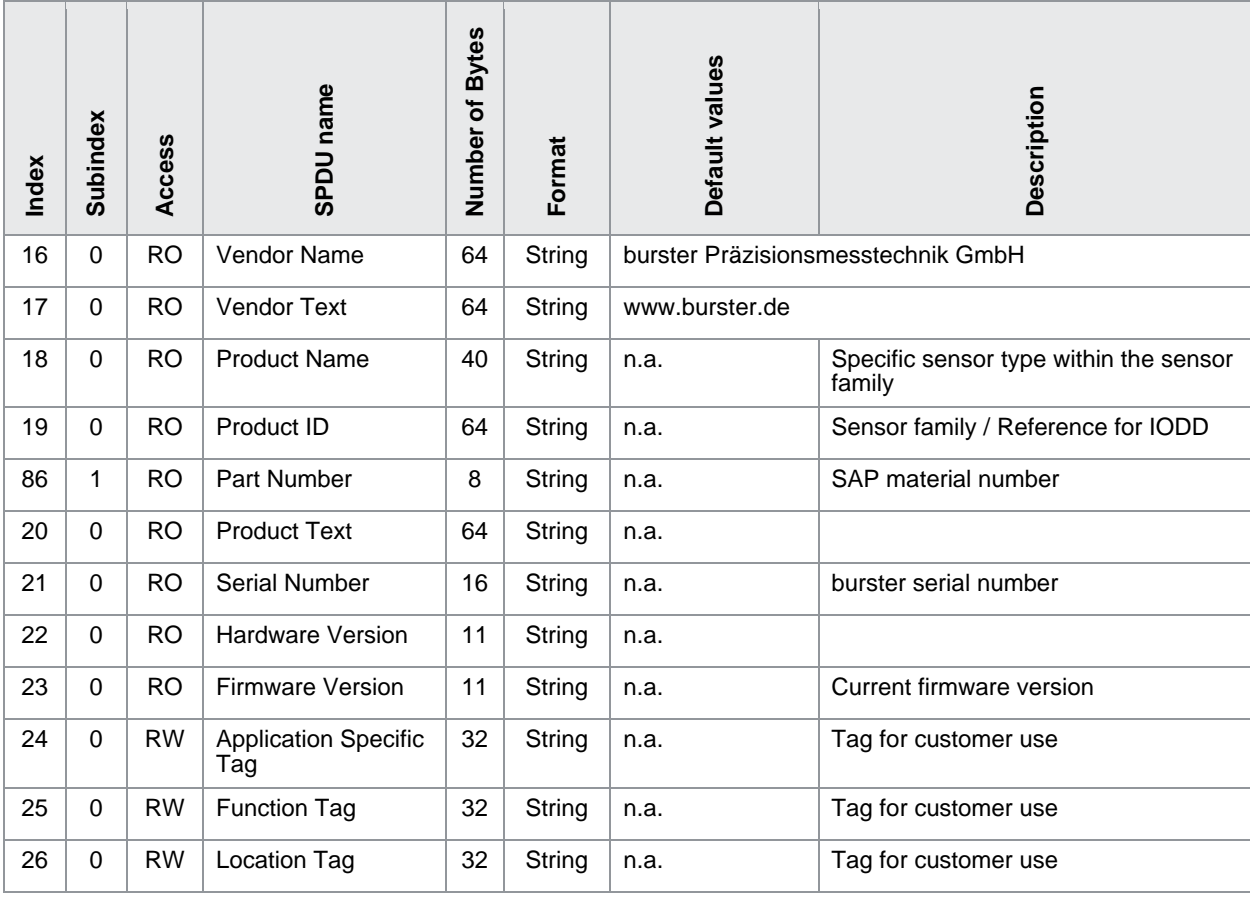

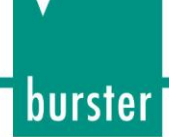

### <span id="page-39-0"></span>**8.2.2 Observation**

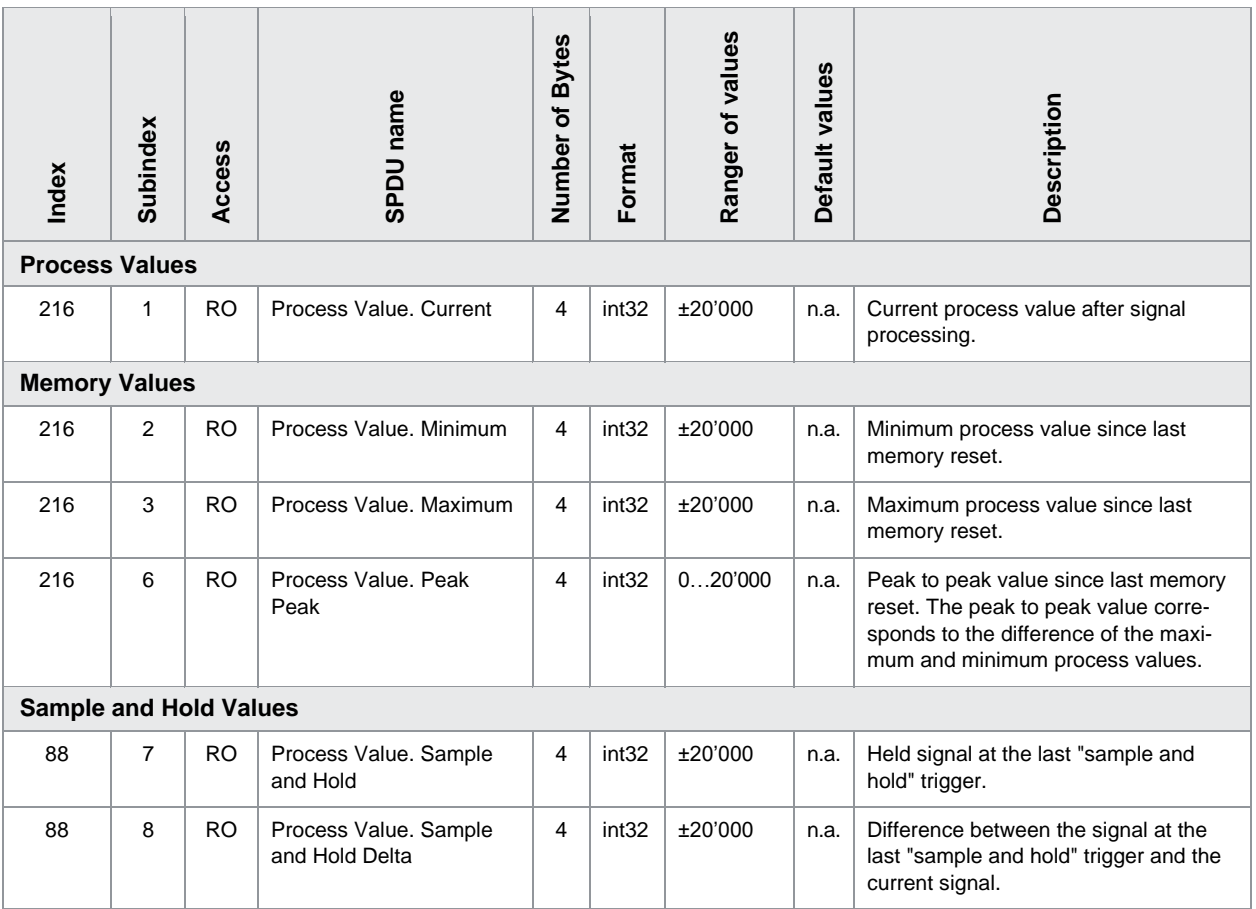

burster

### <span id="page-40-0"></span>**8.3 Parameter**

### <span id="page-40-1"></span>**8.3.1 Sensor Adjustment**

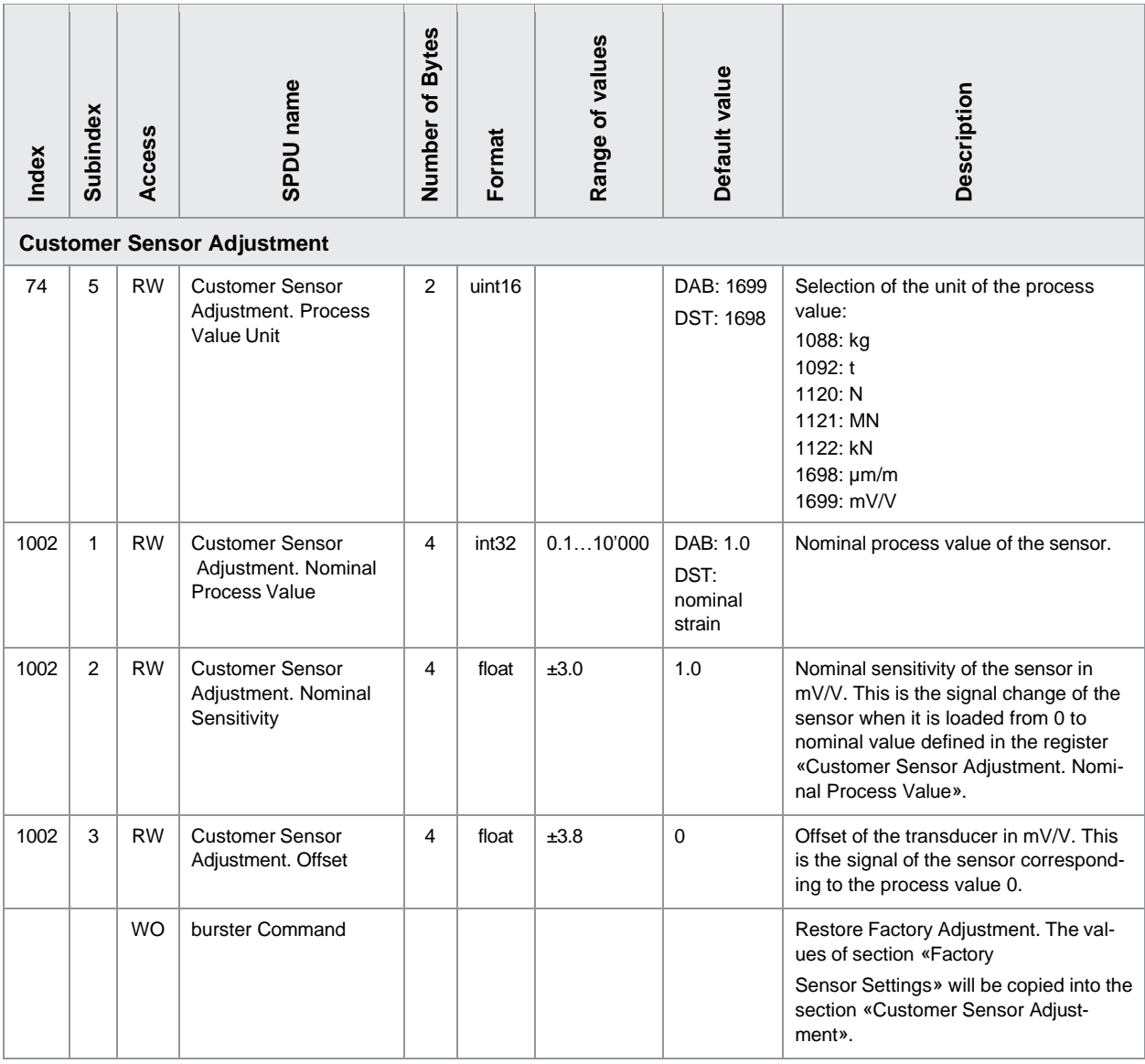

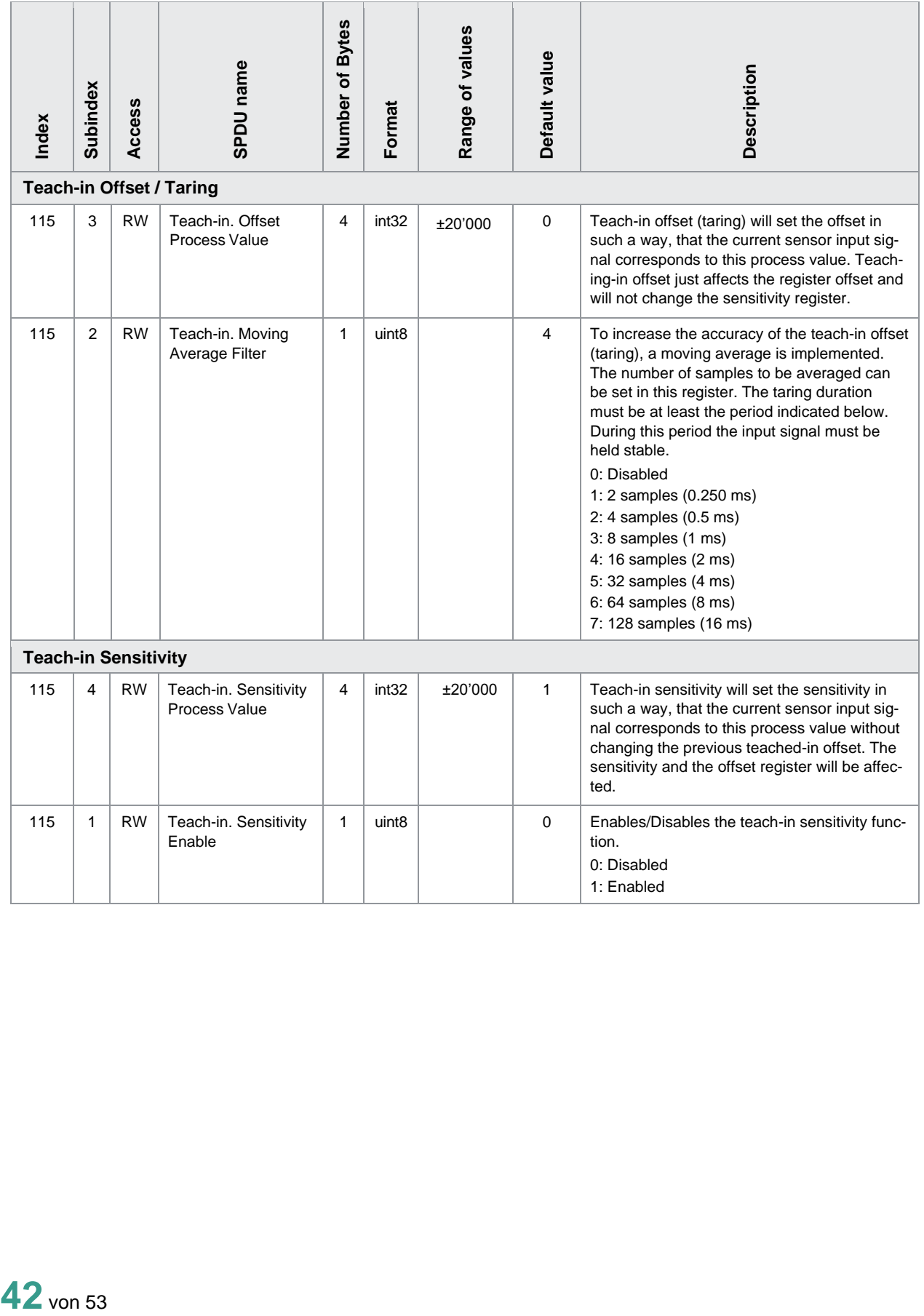

### <span id="page-42-0"></span>**8.3.2 Signal Processing**

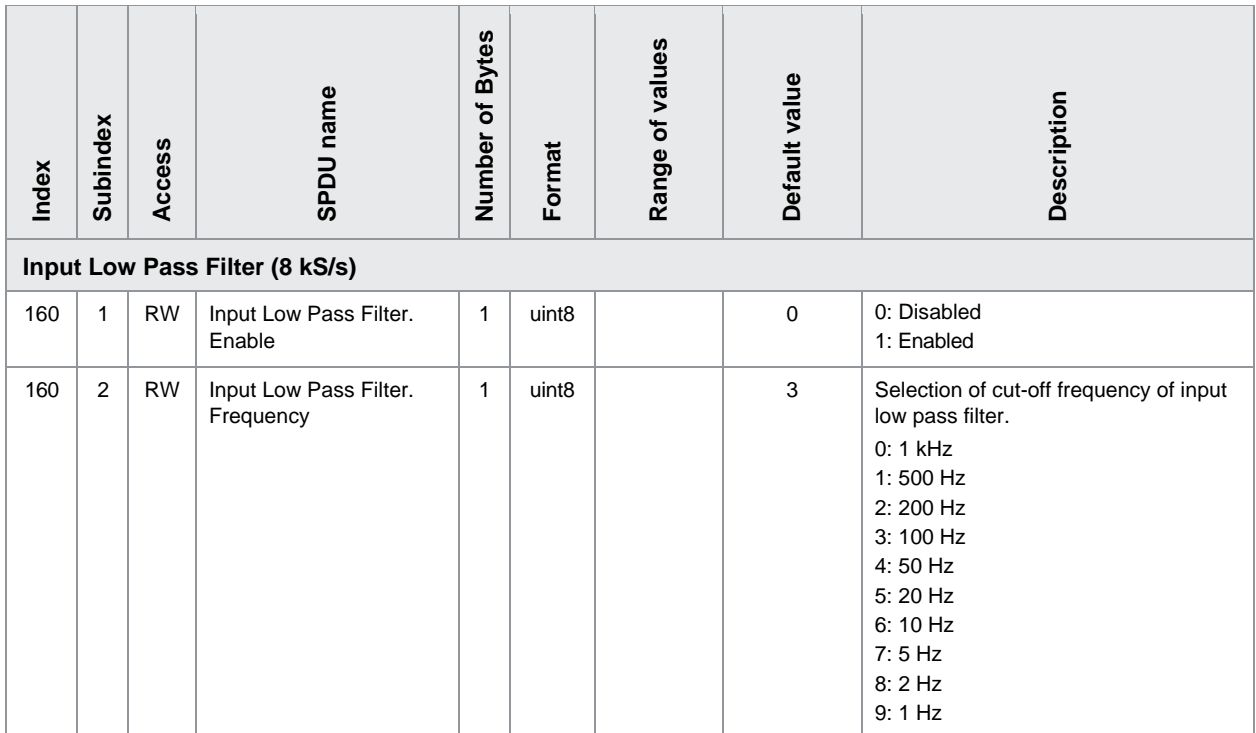

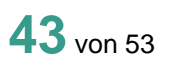

### <span id="page-43-0"></span>**8.3.3 MDC Settings**

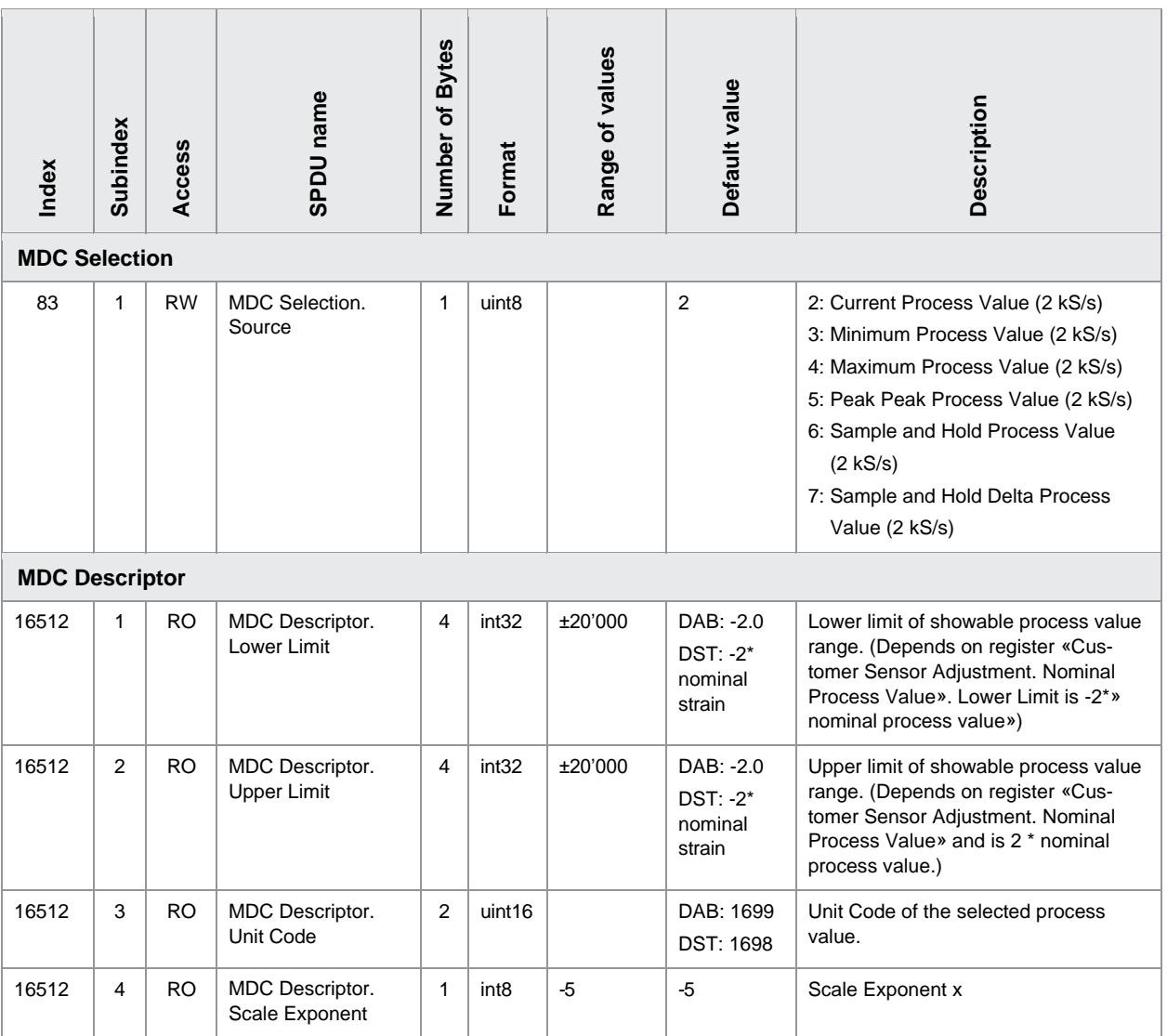

### <span id="page-44-0"></span>**8.3.4 SIO Settings**

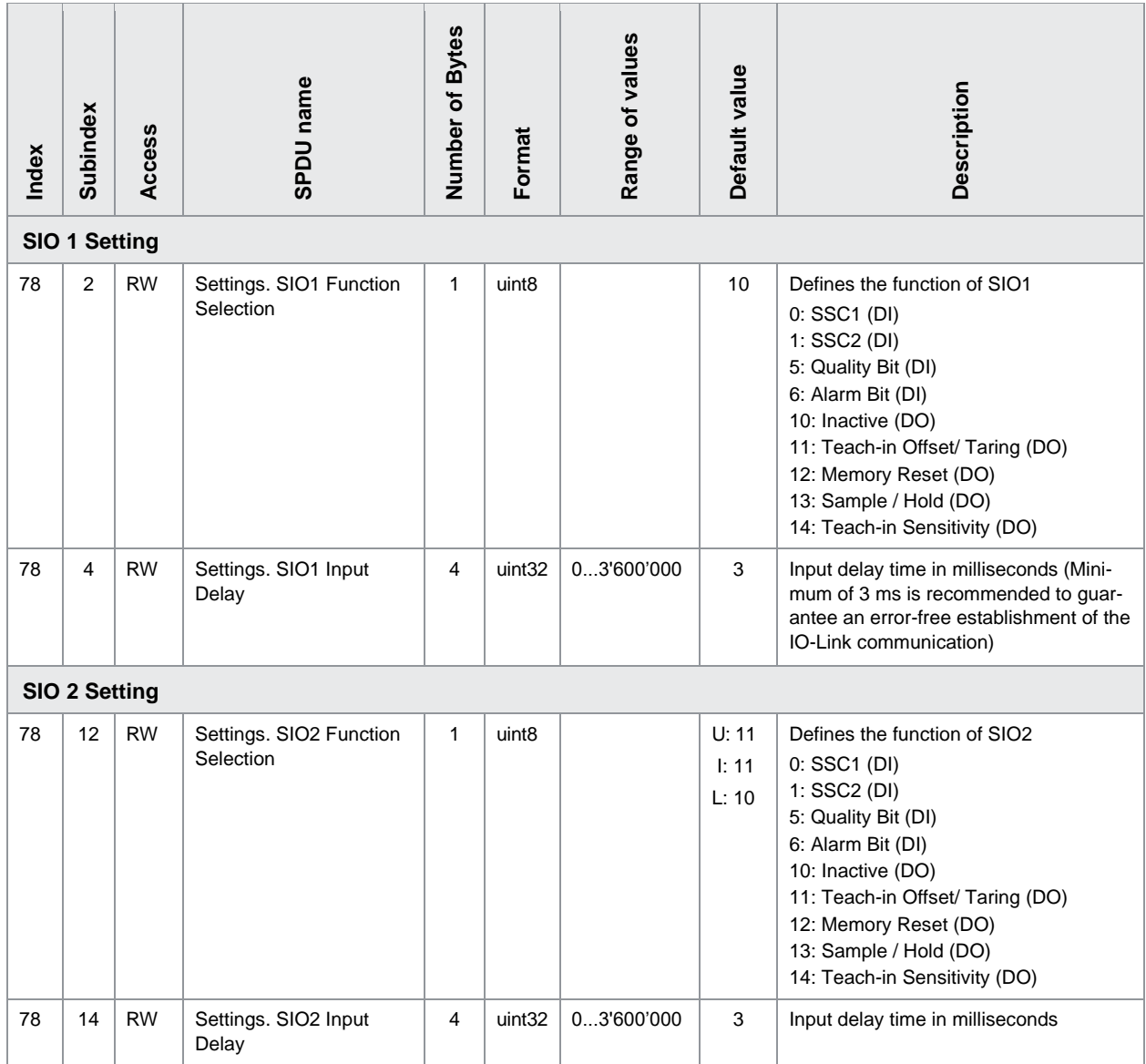

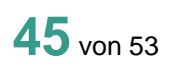

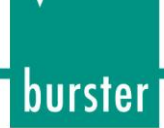

### <span id="page-45-0"></span>**8.3.5 SSC 1 Settings**

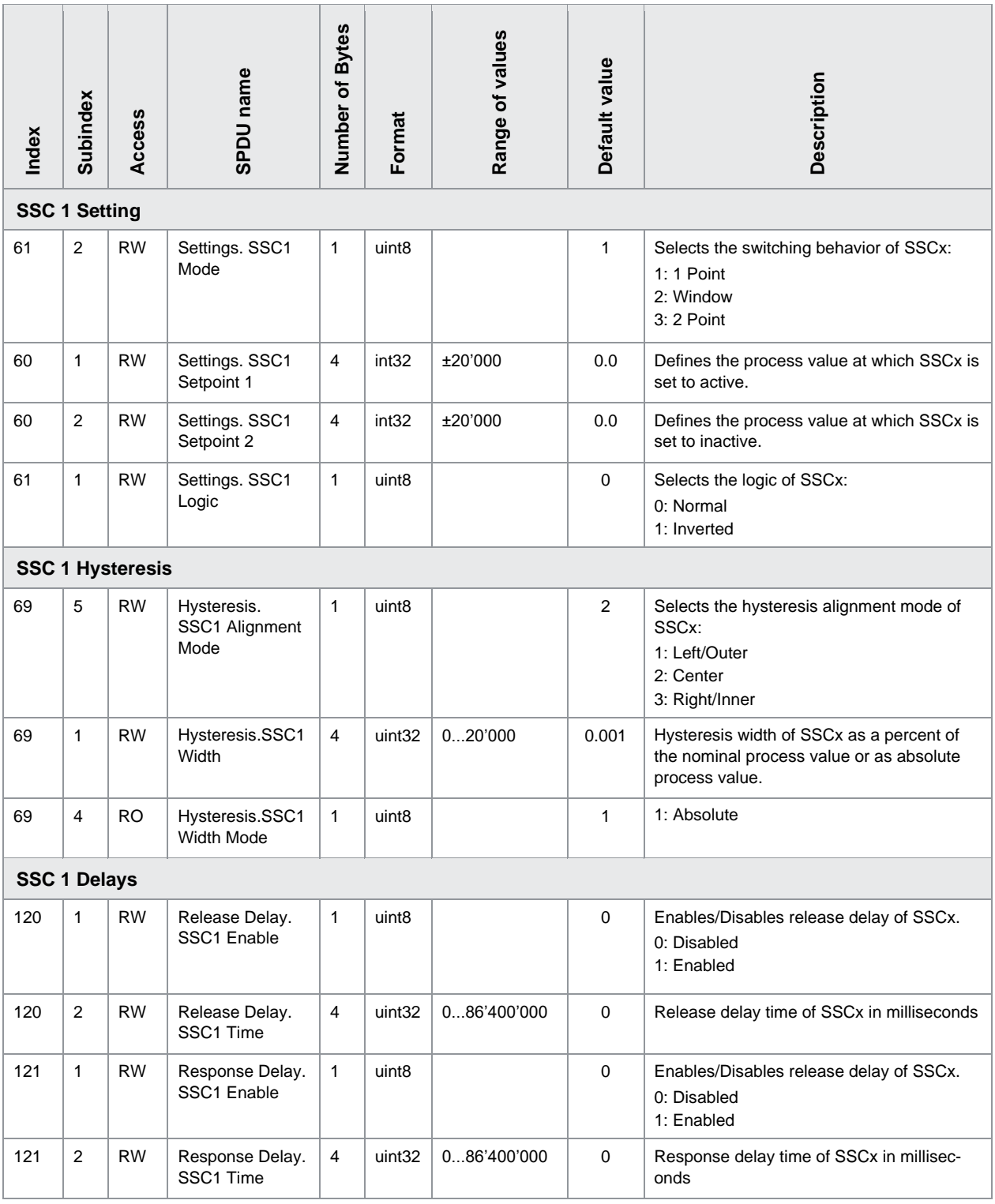

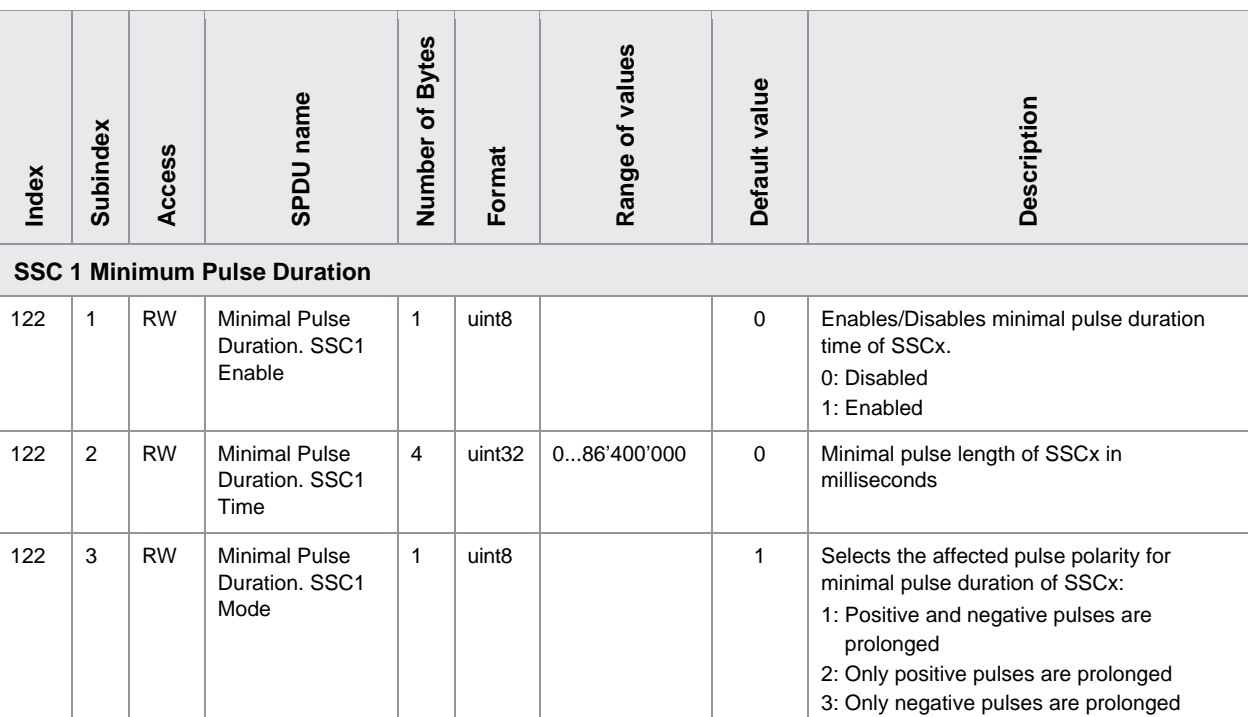

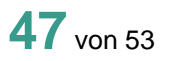

# burster

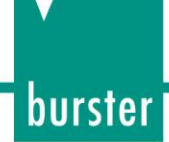

### <span id="page-47-0"></span>**8.3.6 SSC 2 Settings**

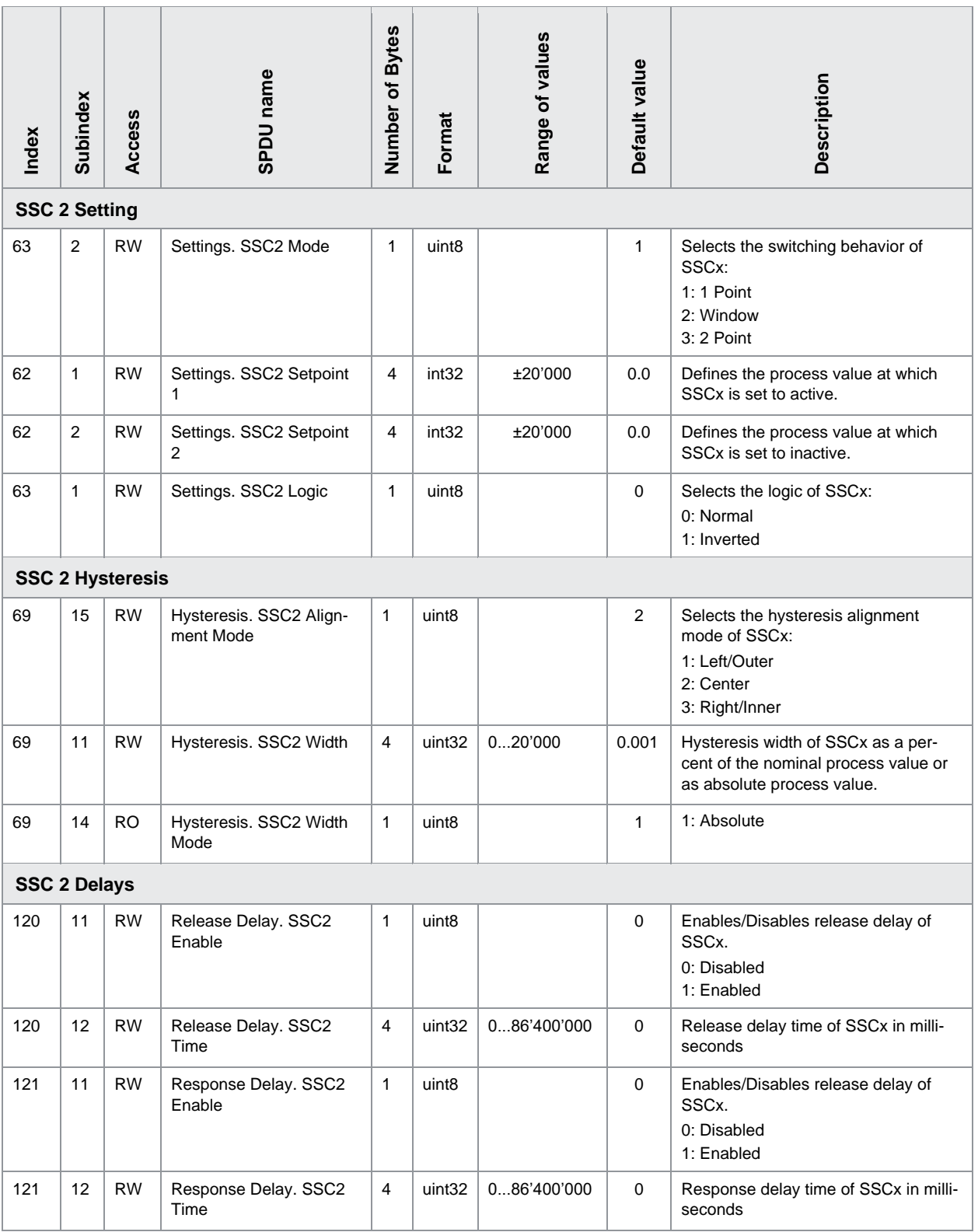

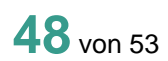

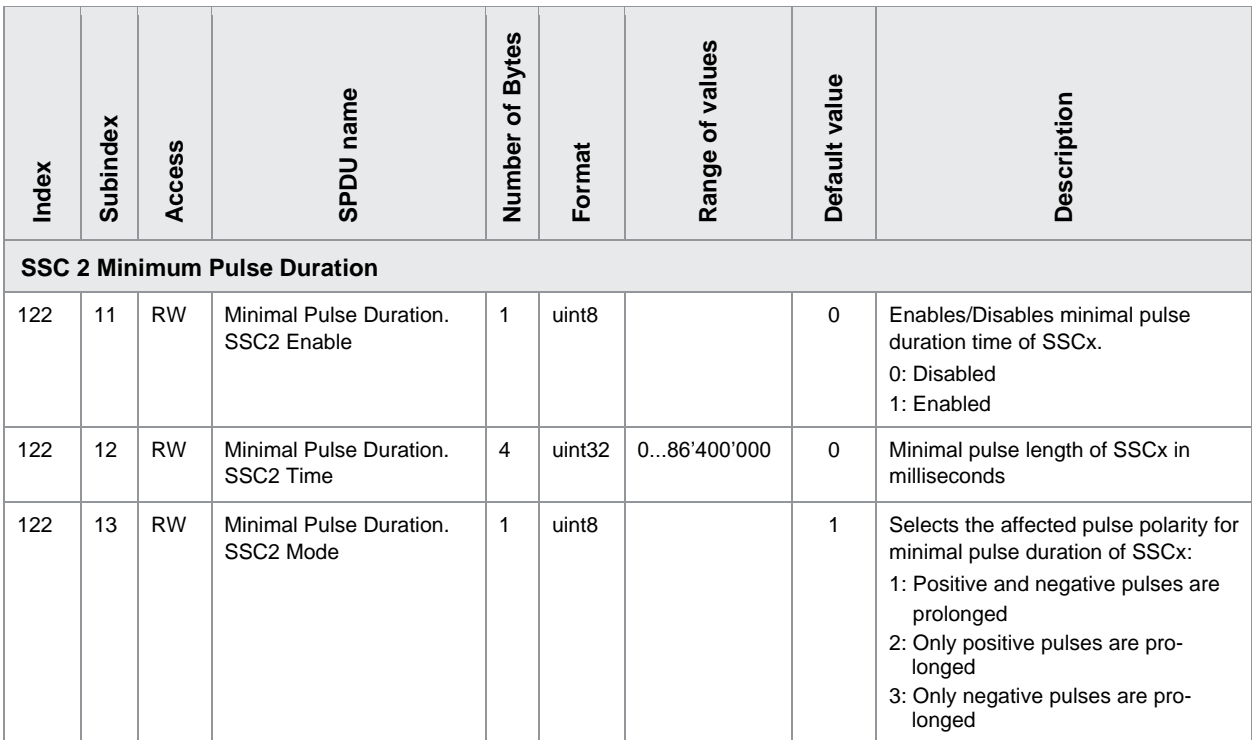

## <span id="page-48-0"></span>**8.4 Diagnosis**

### <span id="page-48-1"></span>**8.4.1 Remote Operation**

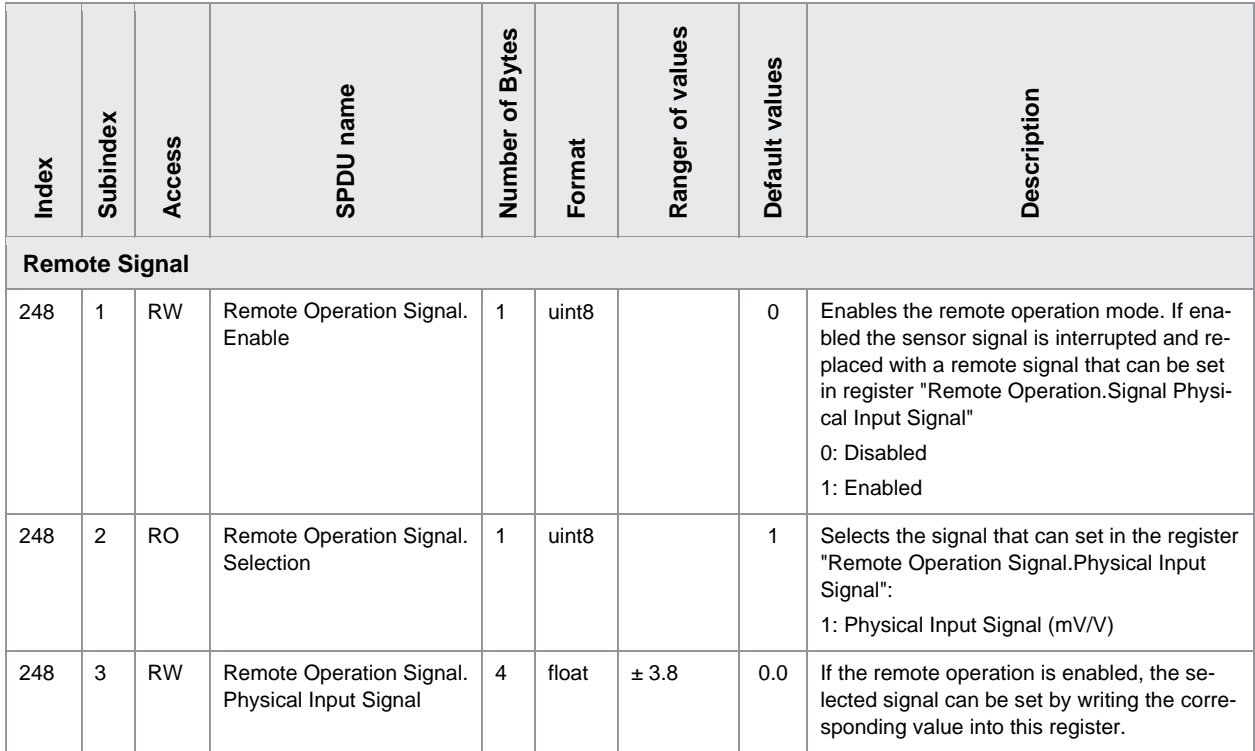

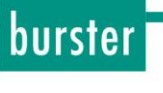

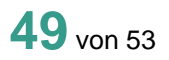

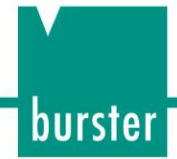

### <span id="page-49-0"></span>**8.4.2 Auxiliary Signals**

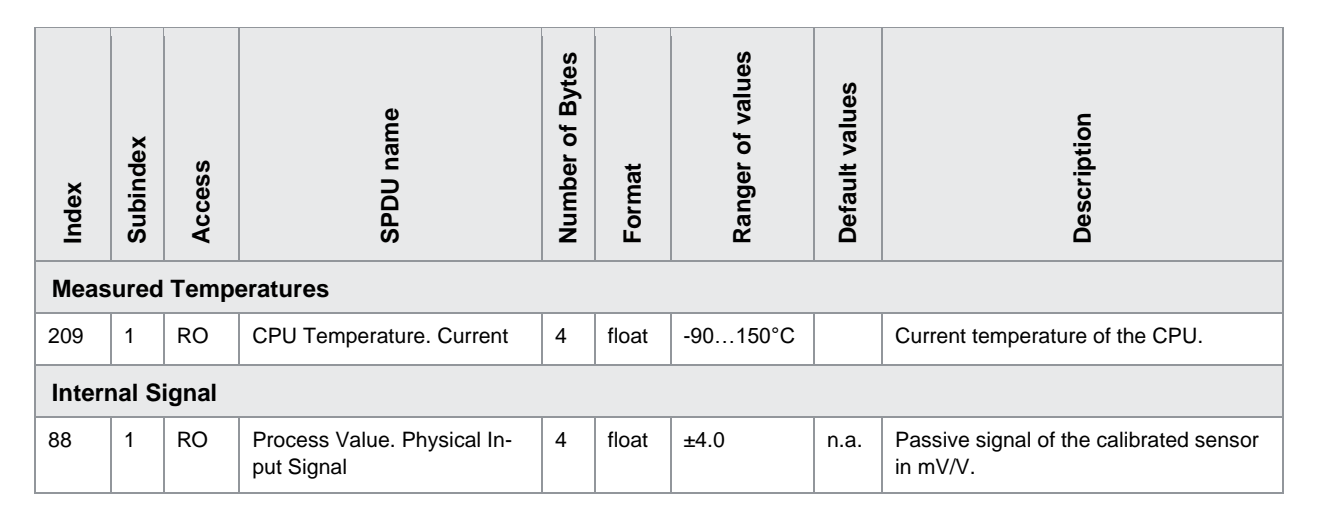

### <span id="page-50-0"></span>**8.4.3 Device Status**

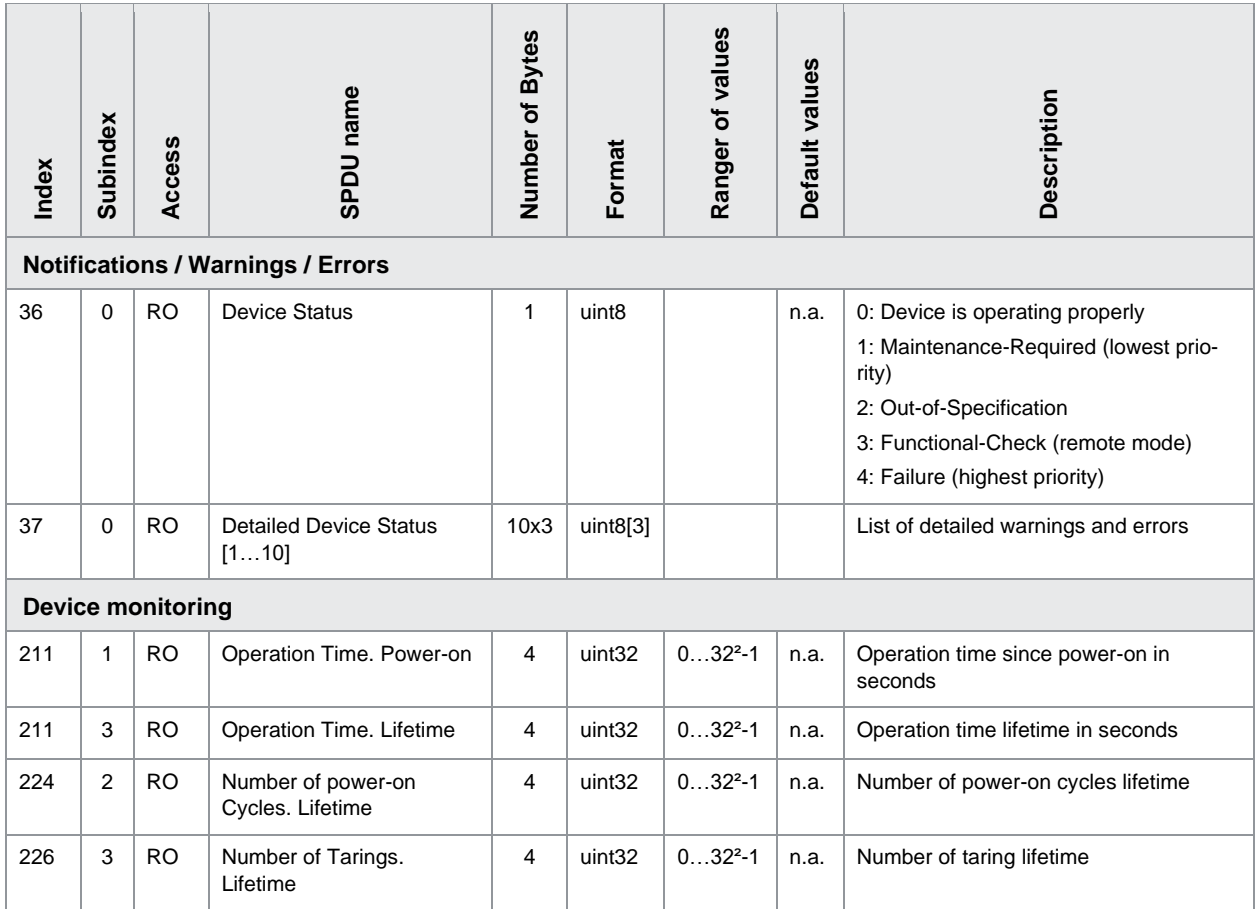

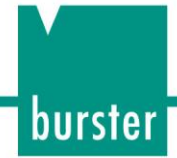

### <span id="page-51-0"></span>**8.4.4 Sensor Adjustment**

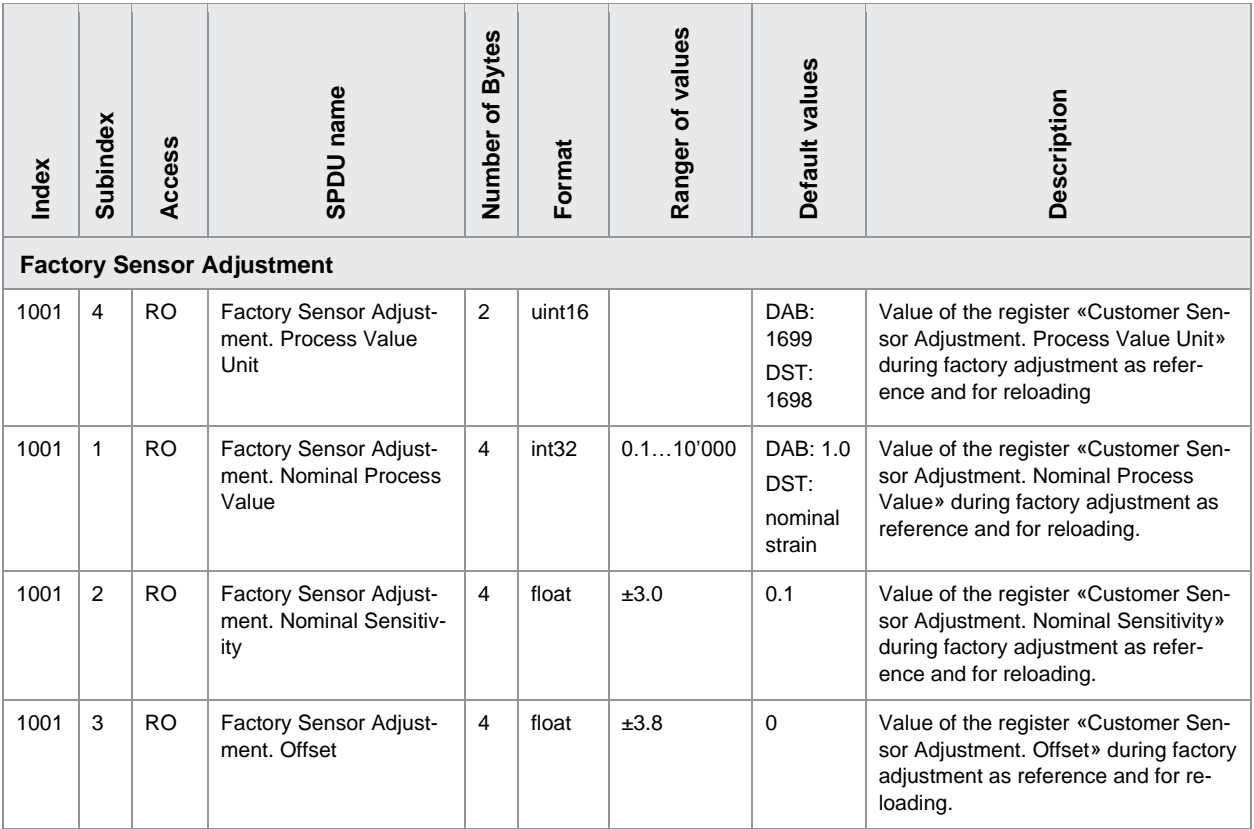

## <span id="page-52-0"></span>**9 Zubehör**

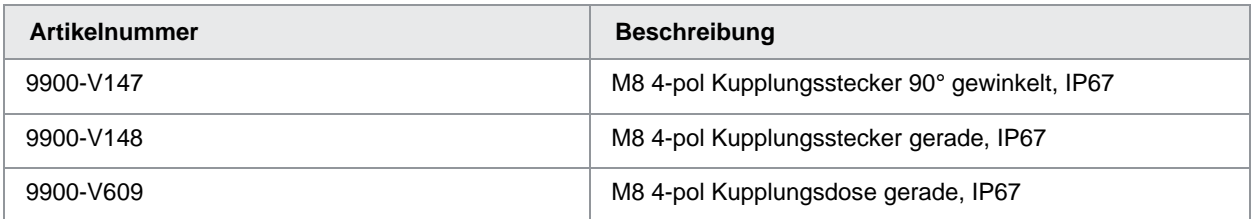

## <span id="page-52-1"></span>**10 Kundenservice**

Bei Reparaturfragen wenden Sie sich bitte an unsere Serviceabteilung unter Telefon (+49) 07224-645-53.

Bitte halten Sie die Seriennummer bereit. Nur mit Angabe der Seriennummer sind eine eindeutige Feststellung des technischen Standes und damit eine schnelle Hilfe möglich. Die Seriennummer finden Sie jeweils auf dem Typenschild des Geräts.

## <span id="page-52-2"></span>**11 Entsorgung**

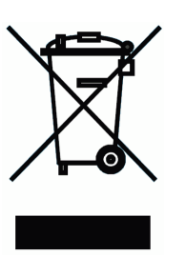

#### **Geräteentsorgung**

Bitte erfüllen Sie die gesetzlichen Verpflichtungen und entsorgen Sie das hier vorgestellte Gerät bei Unbrauchbarkeit entsprechend der gesetzlichen Regelung. Damit leisten Sie u.a. einen aktiven Beitrag zum Umweltschutz!

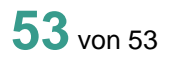